#### **BAB III**

#### **ANALISA DAN PERANCANGAN SISTEM**

## **3.1 Model Pengembangan**

 Pembuatan sistem informasi penentuan harga pokok penjualan serta penentuan quantitas barang yang akan didistribusikan ini merupakan pengembangan model proyek. Model pengembangan yang akan digunakan berupa diagram blok sebagaimana terlihat pada Gambar 3.1.

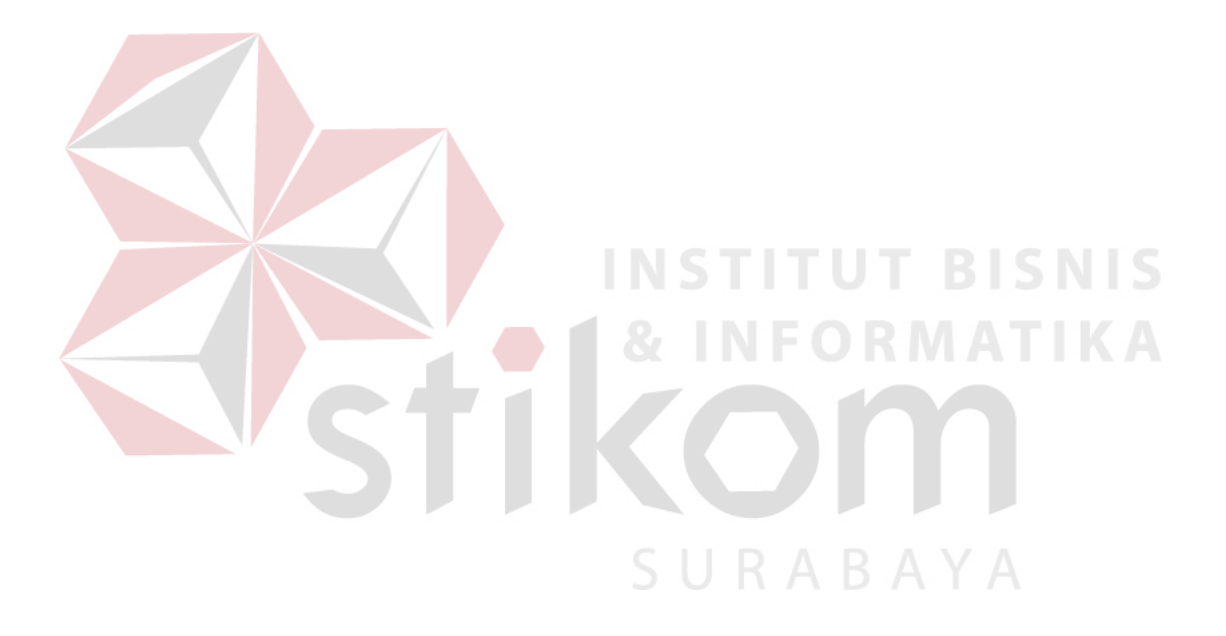

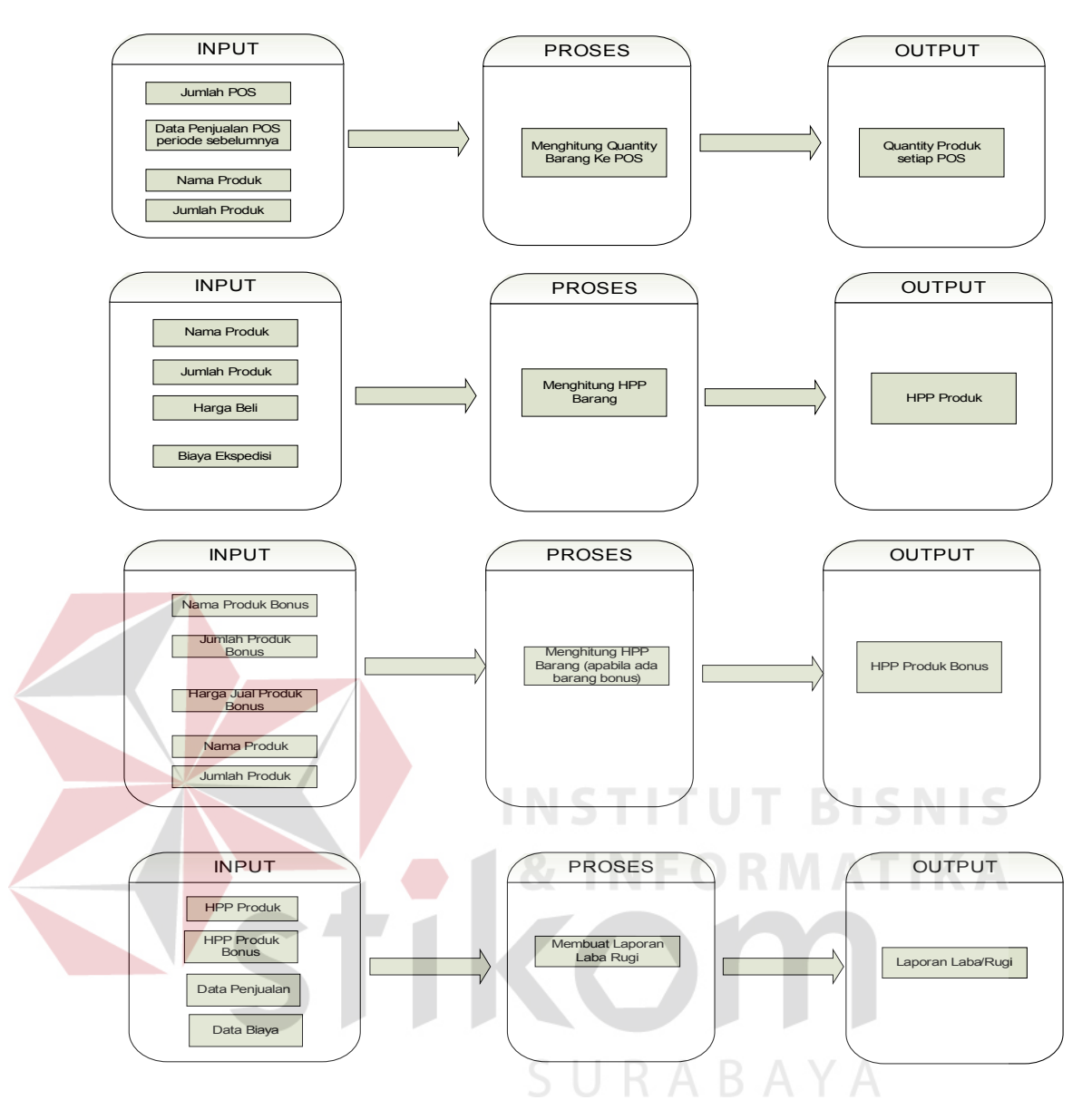

Gambar 3.1 Model Pengembangan

Model yang akan dikembangkan dalam sistem ini terdiri dari 4 proses, yaitu:

a. Proses pertama adalah menghitung quantity barang yang akan didistribusikan ke Point Of Sale (POS). Untuk menghitung quantity barang maka perlu inputan berupa jumlah produk yang ada serta data penjualan pos pada periode sebelumnya.

- b. Proses kedua adalah menghitung harga pokok penjualan untuk tiap produk. Dalam proses ini yang diperlukan sebagai inputannya adalah nama barang, jumlah, dan harga beli. Inputan lainnya adalah biaya ekspedisi.
- c. Proses ketiga adalah menghitung hpp produk apabila ternyata produk tersebut memiliki bonus. Inputan yang diperlukan adalah jumlah produk, jumlah barang bonus, dan harga jual barang bonus.
- d. Proses terakhir adalah membuat laporan laba rugi.

#### **3.2 Prosedur Pengembangan**

Adapun langkah-langkah yang akan dilakukan dalam pembuatan sistem informasi ini sesuai dengan batasan serta tujuan yang tercantum.

**INSTITUT BISNIS** 

#### **3.2.1 Survey**

Survey ini dilakukan untuk mencari data-data yang dibutuhkan untuk melengkapi proyek ini. Survey ini dilakukan dengan mengadakan wawancara kepada staff administrasi, purchasing, accounting, maupun pihak manajemen PT. Panca Jaya Manunggal Surabaya. Data – data yang dikumpulkan antara lain mengenai data transaksi penjualan, data POS, data produk, data produk bonus, dan lain-lain.

#### **3.2.2 Study Literatur**

Study literatur dilakukan untuk mencari data-data lain yang terkait dengan proyek ini dari beberapa sumber buku yang dianggap mendukung. Datadata yang diperlukan antara lain mengenai pengertian akuntansi, analisa serta perancangan sistem yang akan dilakukan.

#### **3.3 Desain Sistem**

Desain sistem berisi tentang analisa sistem seperti penggambaran *system flow*.

3.3.1 *System Flow*

*System Flow* merupakan proses lanjutan dari dokumen flow dimana proses yang masih manual dihilangkan dan basis data dimunculkan. Aliran *system flow* untuk proses pemesanan barang dapat dilihat pada gambar 3.2, proses penerimaan barang pada gambar 3.3, proses pembelian pada gambar 3.4, proses penjualan pada gambar 3.5 dan proses pembuatan laporan pada gambar 3.6.

A. *System Flow* Pemesanan Barang

*System Flow* pemesanan barang melibatkan 3 bagian yaitu *product manager* (PM), supplier dan EDP. Proses pemesanan barang yang ada diperusahaan ada 2 cara yaitu melakukan pemesanan ketika stok minim atau apabila supplier mengadakan sistem paket yang harus diambil oleh perusahaan. Untuk melakukan pemesanan barang maka PM harus membuat Surat Pesanan Barang (SPB), yang selanjutnya akan digunakan oleh bagian dan gudang sebagai acuan dalam menerima barang. *System flow* dari pemesanan barang dapat dilihat pada gambar 3.2 berikut ini.

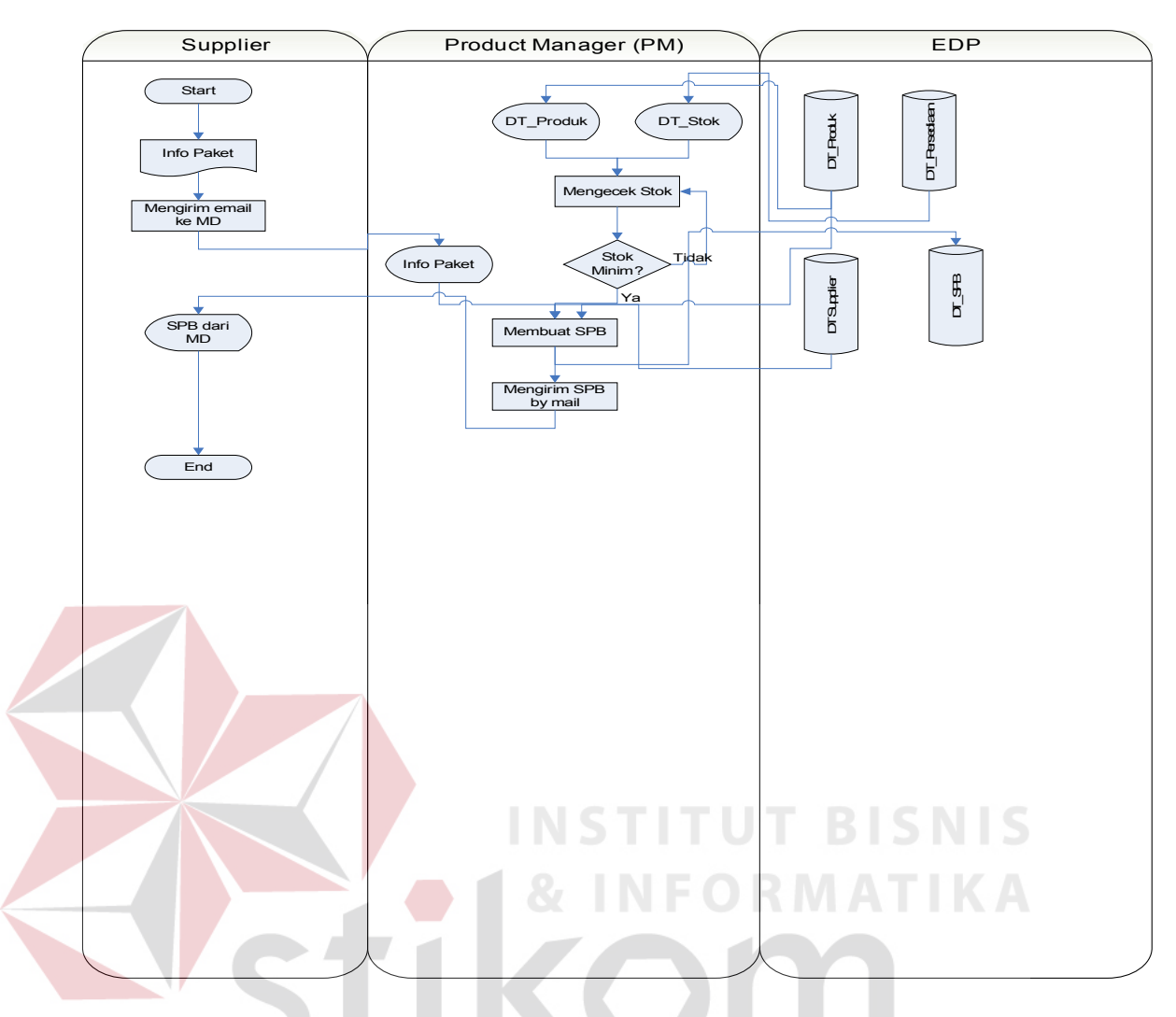

Gambar 3.2 *System Flow* Pemesanan Barang

# SURABAYA

#### *B. System Flow* Penerimaan Barang

*System flow* penerimaan barang ini melibatkan 3 bagian yaitu, supplier, gudang dan EDP. Proses penerimaan barang ini dilakukan dengan melakukan pengecekan terhadap barang datang yang dilakukan oleh bagian gudang berdasarkan Surat Pesanan Barang (SPB). Apabila ada barang yang tidak sesuai maka akan dibuatkan surat keterangan retur untuk dilakukan retur pembelian ke supplier. *System flow* untuk proses ini dapat dilihat pada gambar 3.3.

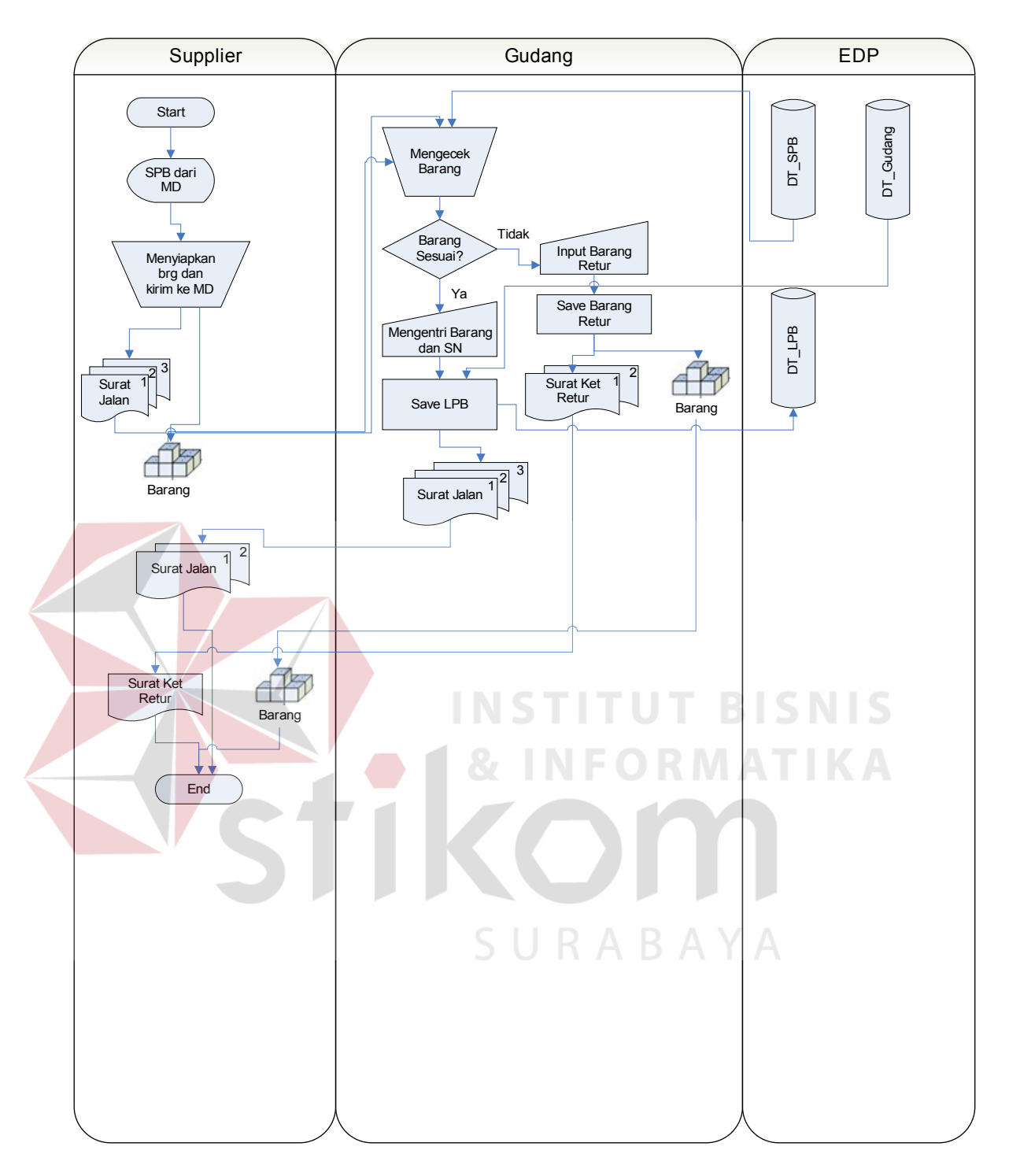

Gambar 3.3 *System Flow* Penerimaan Barang

#### *C. System Flow* Pembelian Barang

*System flow* pembelian barang melibatkan 4 bagian yaitu, gudang, supplier, admin pembelian, dan EDP. Dimulai dari admin pembelian yang melakukan input data pembelian berdasarkan SPB, surat jalan dari supplier yang diberikan oleh bagian gudang. Serta apabila ada surat keterangan retur yang diberikan oleh bagian gudang maka admin pembelian juga akan membuat retur pembelian. *System flow* proses pembelian ini dapat dilihat pada gambar 3.4.

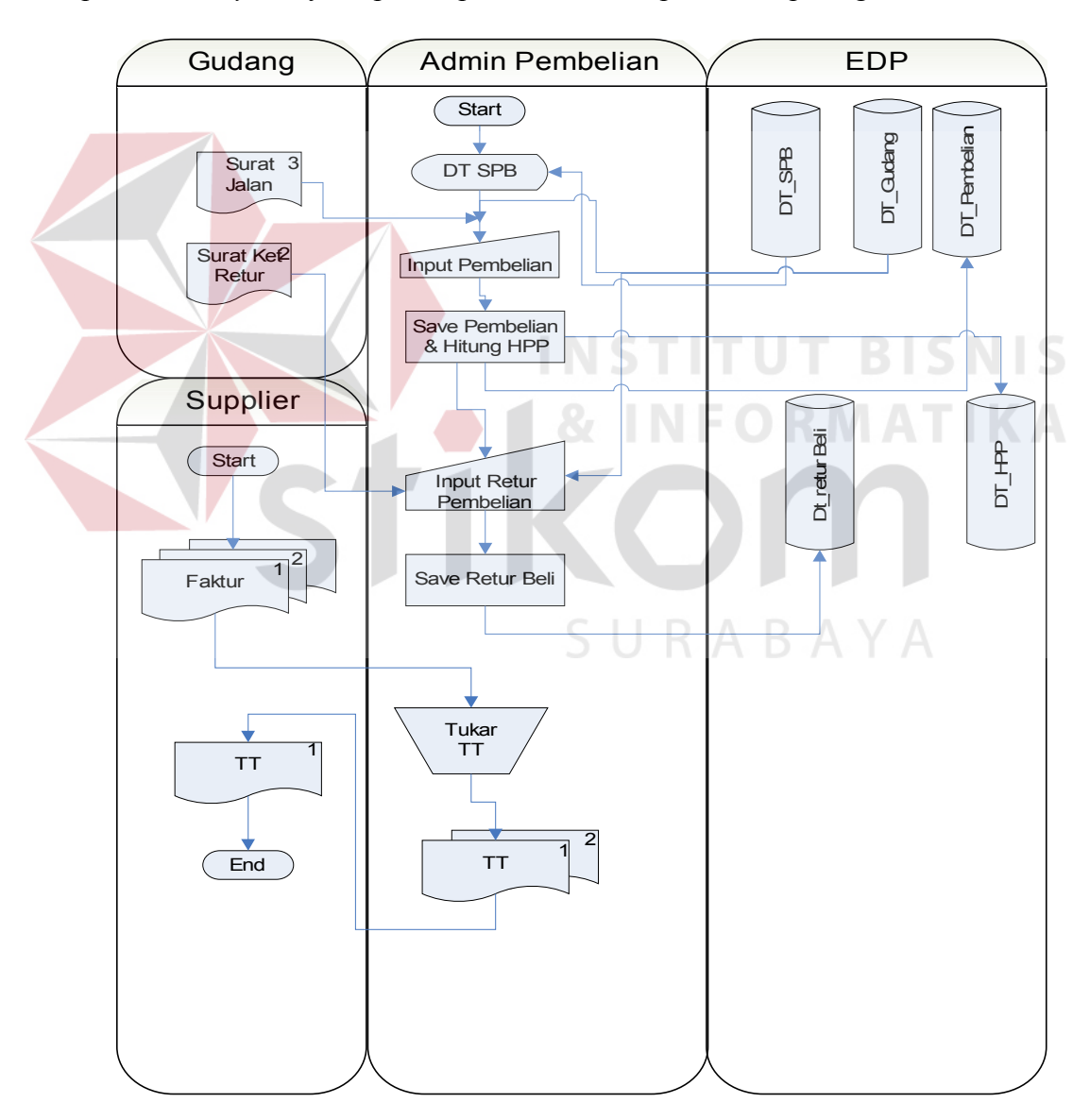

Gambar 3.4 *System Flow* Pembelian Barang

#### *D. System Flow* Penjualan Barang

*System flow* penjualan ini melibatkan 5 bagian, yaitu *product manager* (PM), admin penjualan, POS, EDP dan gudang. Dalam proses penjualan PM berdasarkan pembelian dan adanya paket dari supplier maka PM membuat master promo. Setelah itu, PM membuat distribuasi produk untuk penentuan qty produk untuk promo yang sedang berjalan berdasarkan data penjualan POS selam 3 periode terakhir. Kemudian berdasarkan promo dan distribusi produk maka admin penjualan membuat transfer barang (TRM) ke POS. Hal ini dikarenakan sistem jual ke POS adalah sistem jual putus. *System flow* penjualan barang dapat dilihat pada gambar 3.5.

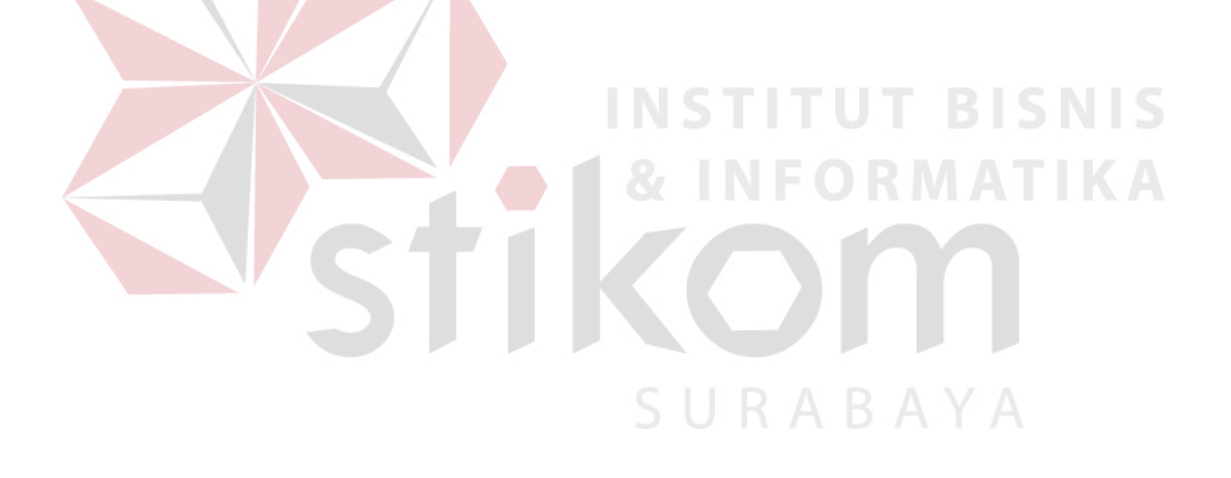

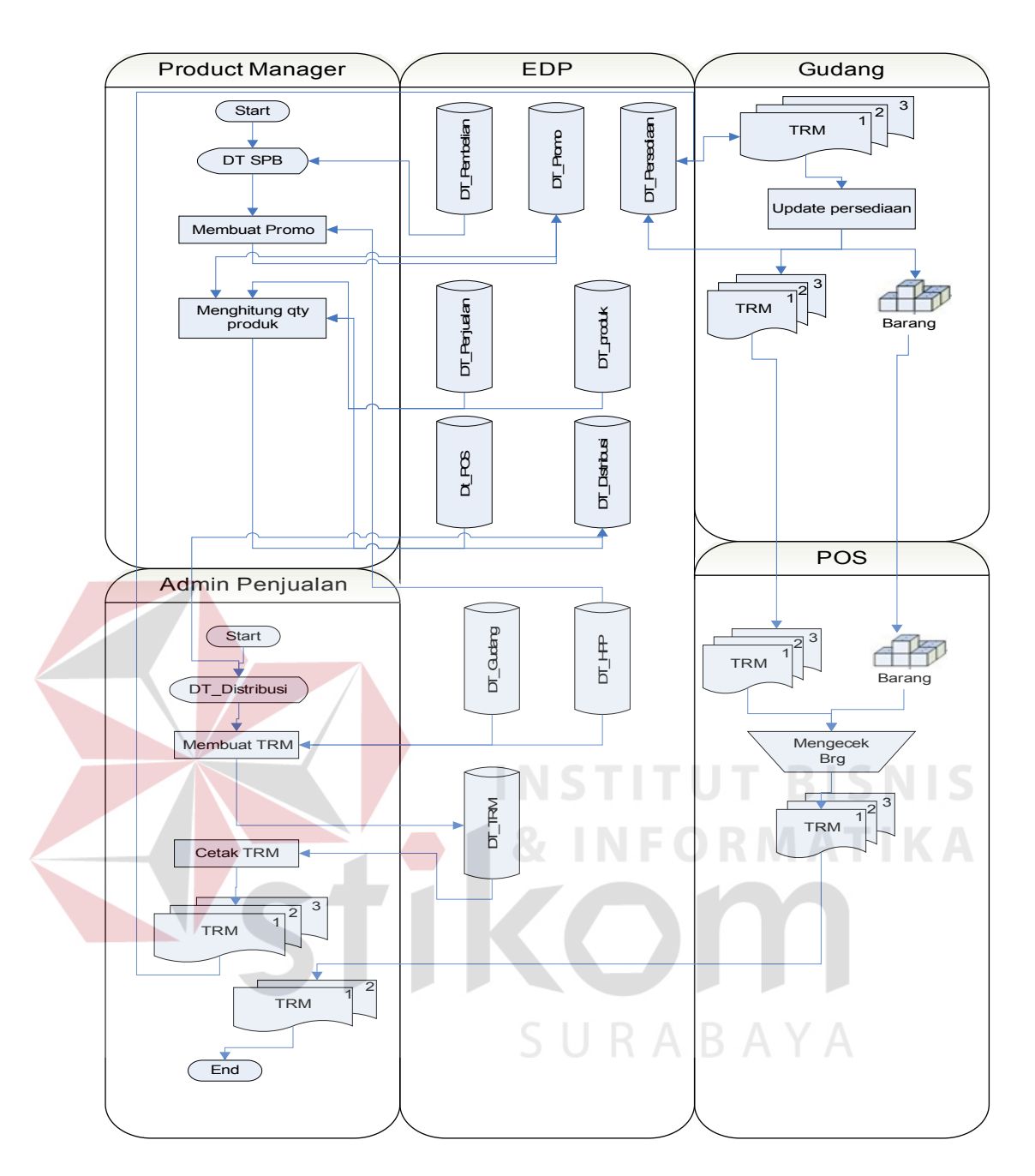

Gambar 3.5 *System Flow* Penjualan

#### *E. System Flow* Pembuatan laporan

*System flow* pembuatan laporan melibatkan 3 bagian yaitu *accounting*, EDP, dan Manajemen. Setiap periode *accounting* akan membuat beberapa laporan yang akan diserahkan ke manajemen. Laporan yang dihasilkan adalah laporan persediaan barang, laporan pembelian, laporan penjualan, dan laporan laba /rugi. *System flow* pembuatan laporan dapat dilihat pada gambar 3.6.

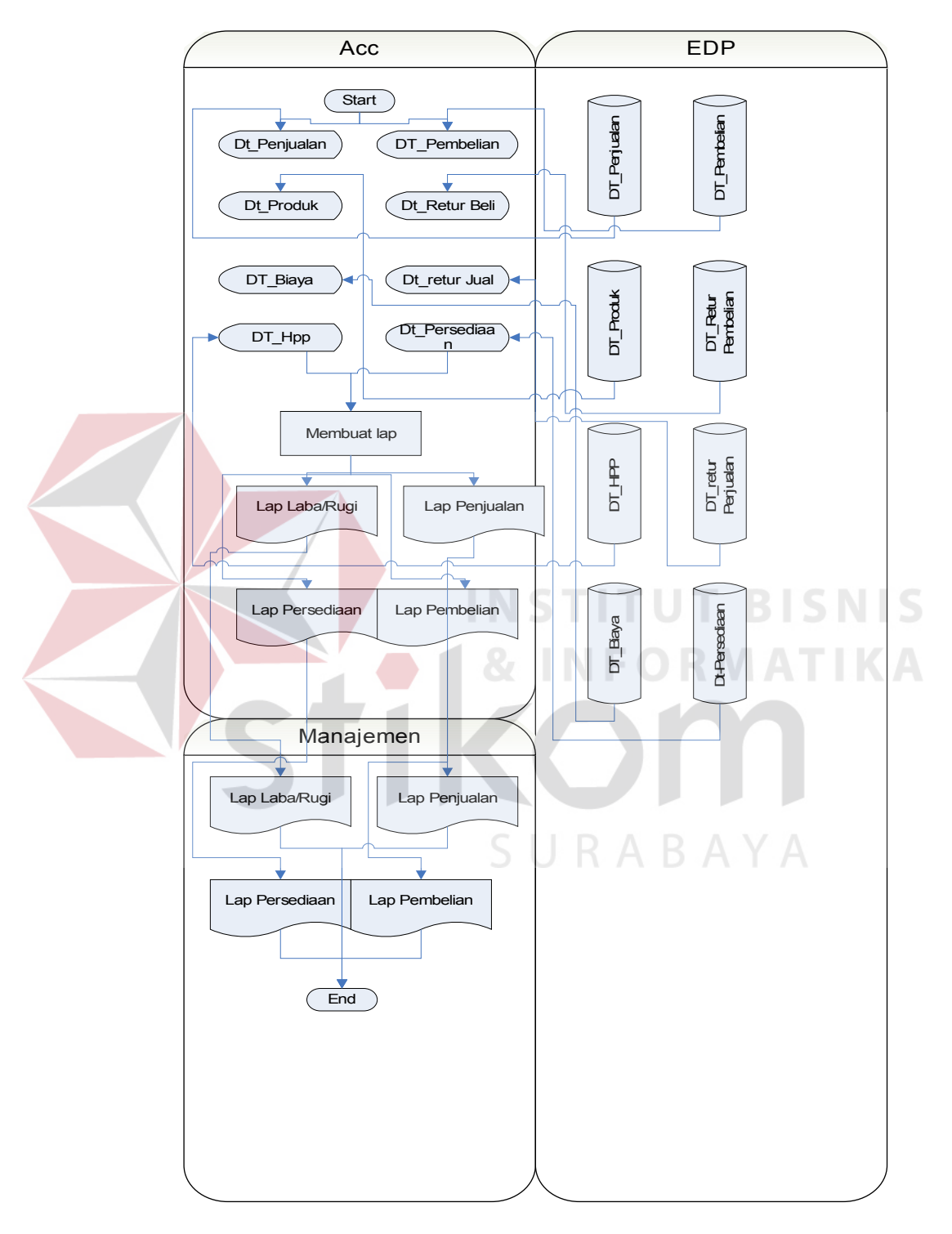

Gambar 3.6 *System Flow* Pembuatan laporan

#### **3.4 Perancangan Sistem**

 Merancang desain sistem informasi penentuan harga pokok penjualan dan quantitas untuk distribusi ke POS tersebut dibuat melalui beberapa tahapan yaitu: *Data Flow Diagram* (DFD), diagram berjenjang, *Entity Relational Diagram* (ERD): *Conceptual Data Model* dan *Physical Data Model*, struktur tabel serta desain antar muka.

#### **3.4.1** *Data Flow Diagram***(DFD)**

*Data Flow Diagram* merupakan diagram yang dapat digunakan untuk membantu menganalisa suatu sistem yang ditinjau dari arus data yang mengalir dalam sistem tersebut.

a. Context Diagram

Gambar 3.7 memperlihatkan hubungan *data flow* dari proses pembelian dan distribusi hingga perhitungan harga pokok penjualan terhadap *external entity* yang berhubungan dengan proses tersebut. *External Entity* yang berhubungan dengan proses tersebut terdiri dari *supplier*,POS, dan manajemen.

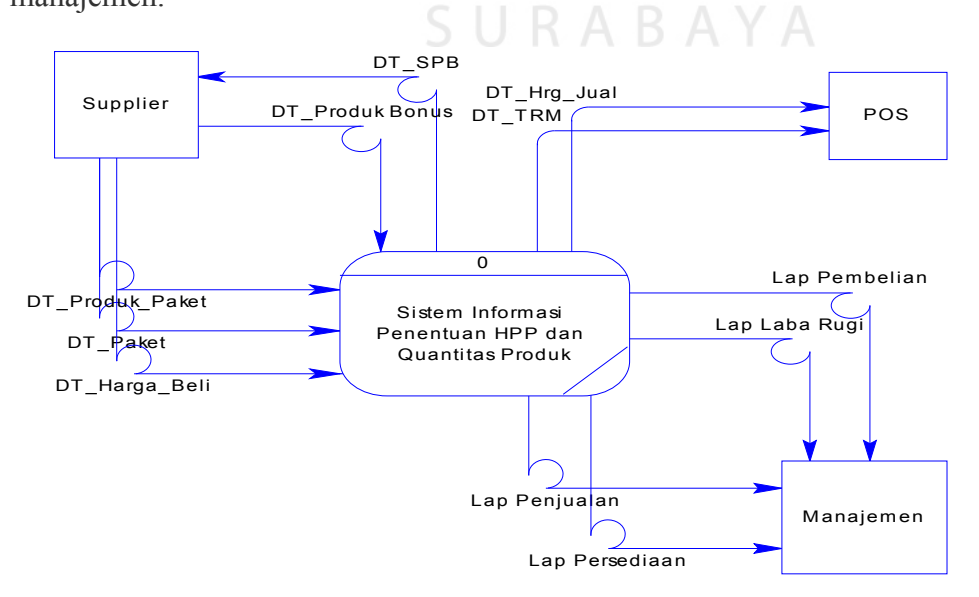

Gambar 3.7 *Context Diagram*

b. DFD Level 0

Dalam sistem ini terdapat 3 proses yang dapat dilihat pada gambar 3.8, yaitu:

- 1. Proses Pembelian
- 2. Proses Penjualan
- 3. Proses Pembuatan laporan

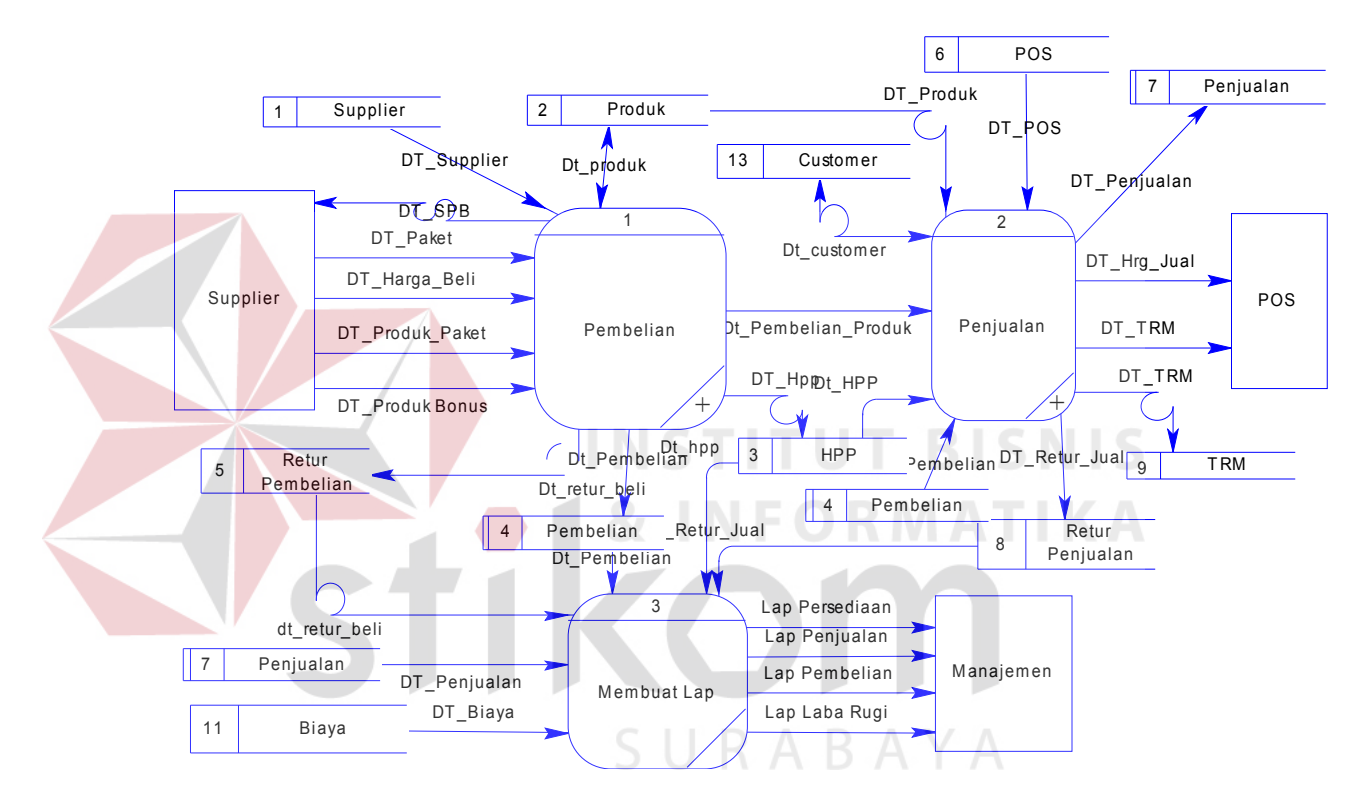

Gambar 3.8 DFD Level 0

c. DFD Level 1 Pembelian

Dari gambar 3.9 memperlihatkan proses pembelian yang terdiri dari 3 proses yaitu:

- 1. Pesan dan terima barang
- 2. Pembelian dan hitung HPP
- 3. Retur Pembelian

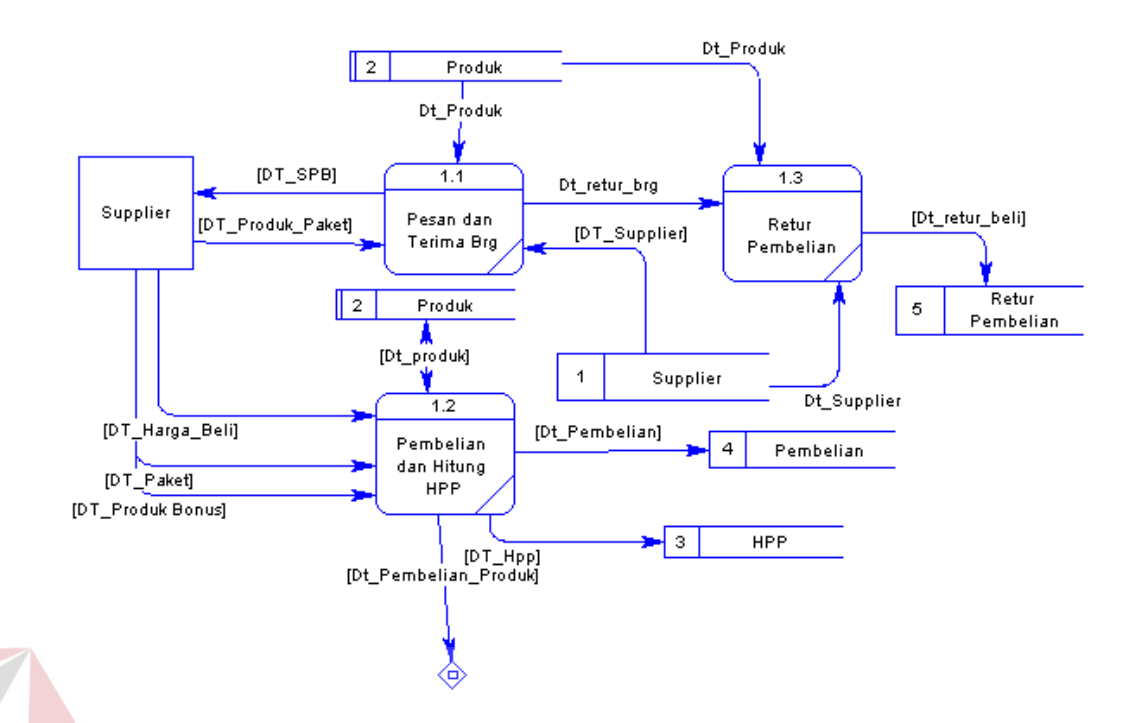

Gambar 3.9 DFD Level 1 Pembelian

d. DFD Level 1 Penjualan

**NICTIT DICNIC** л **The Contract** Dari gambar 3.10 memperlihatkan proses pembelian yang terdiri dari 4

SURABAYA

# proses yaitu:

- 1. Membuat promo
- 2. Menghitung qty produk
- 3. Membuat TRM
- 4. Penjualan dan retur penjualan

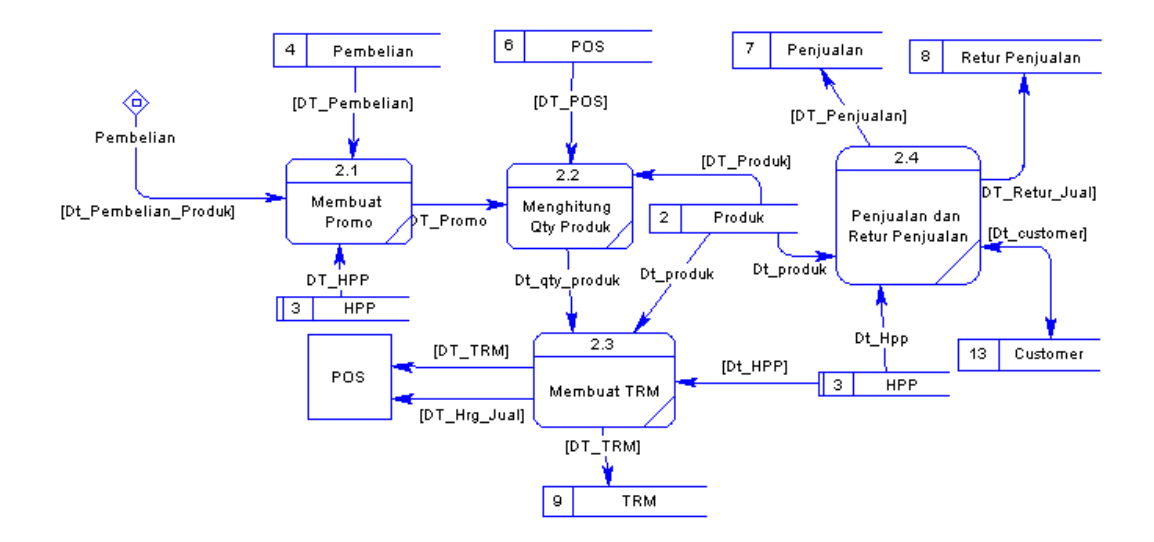

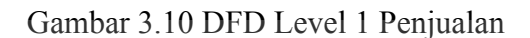

# **3.4.2 Diagram Berjenjang**

Pada gambar 3.11 dibawah ini, terdapat proses utama yaitu sistem informasi penentuan hpp dan quantitas produk. Dilakukan proses *breakdown* selanjutnya menghasilkan 3 sub proses, yaitu pembelian, penjualan, dan membuat

SURABAYA

laporan.

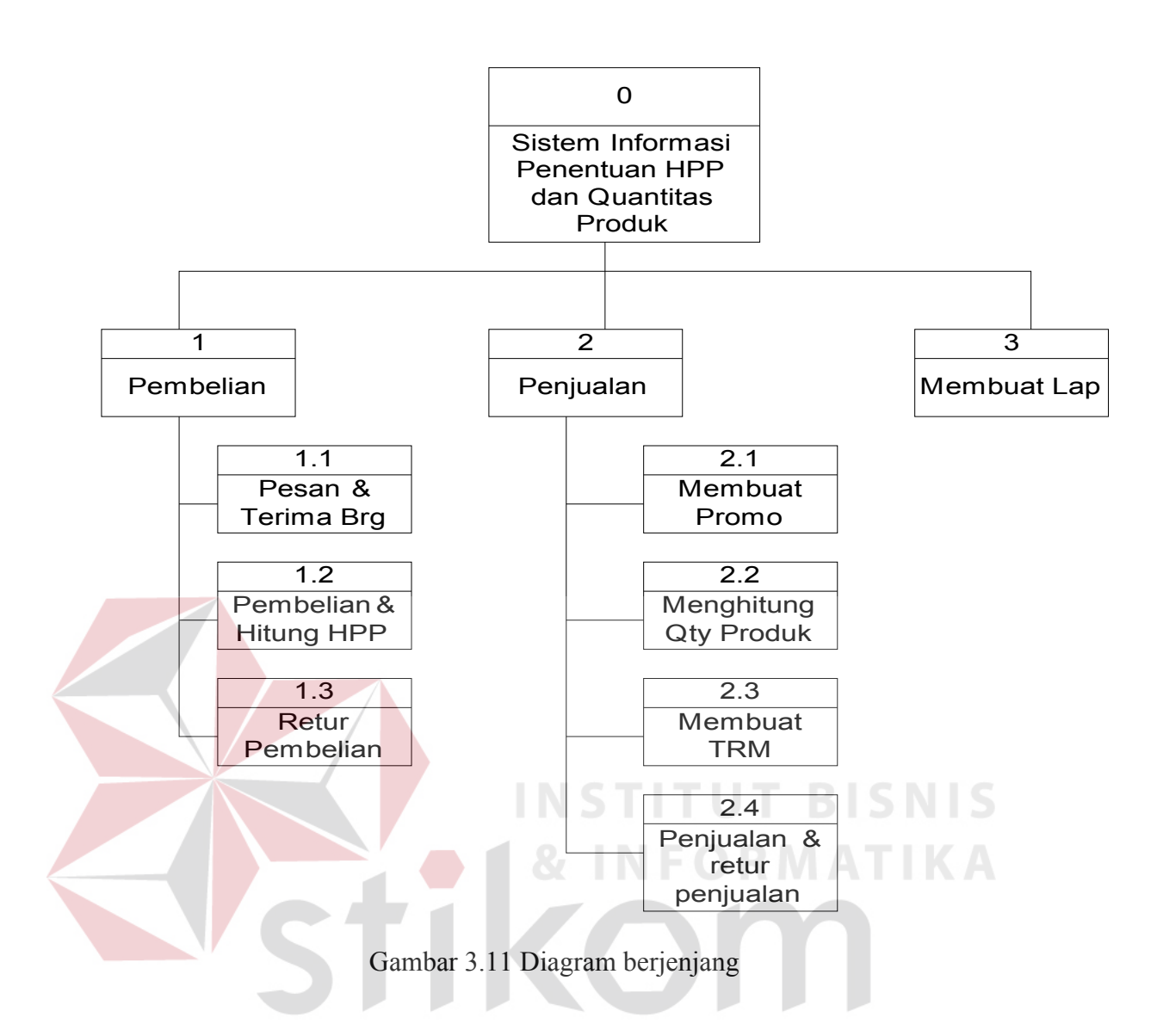

#### **3.4.3** *Enytiy Relational Diagram* **(ERD)**

*Entity Relational Diagram* adalah suatu diagram yang digunakan untuk menganalisa dan mengidentifikasikan semua tabel, properti tabel, hubungan antar tabel dari suatu sistem. ERD dibedakan menjadi 2 macam, yaitu ERD *Conceptual* yang menggambarkan hubungan antar tabel secara konsep dan ERD *Physical* yang menggambarkan antar tabel secara fisik. Gambar 3.12 melihatkan ERD CDM dari sistem ini.

**RABAYA** 

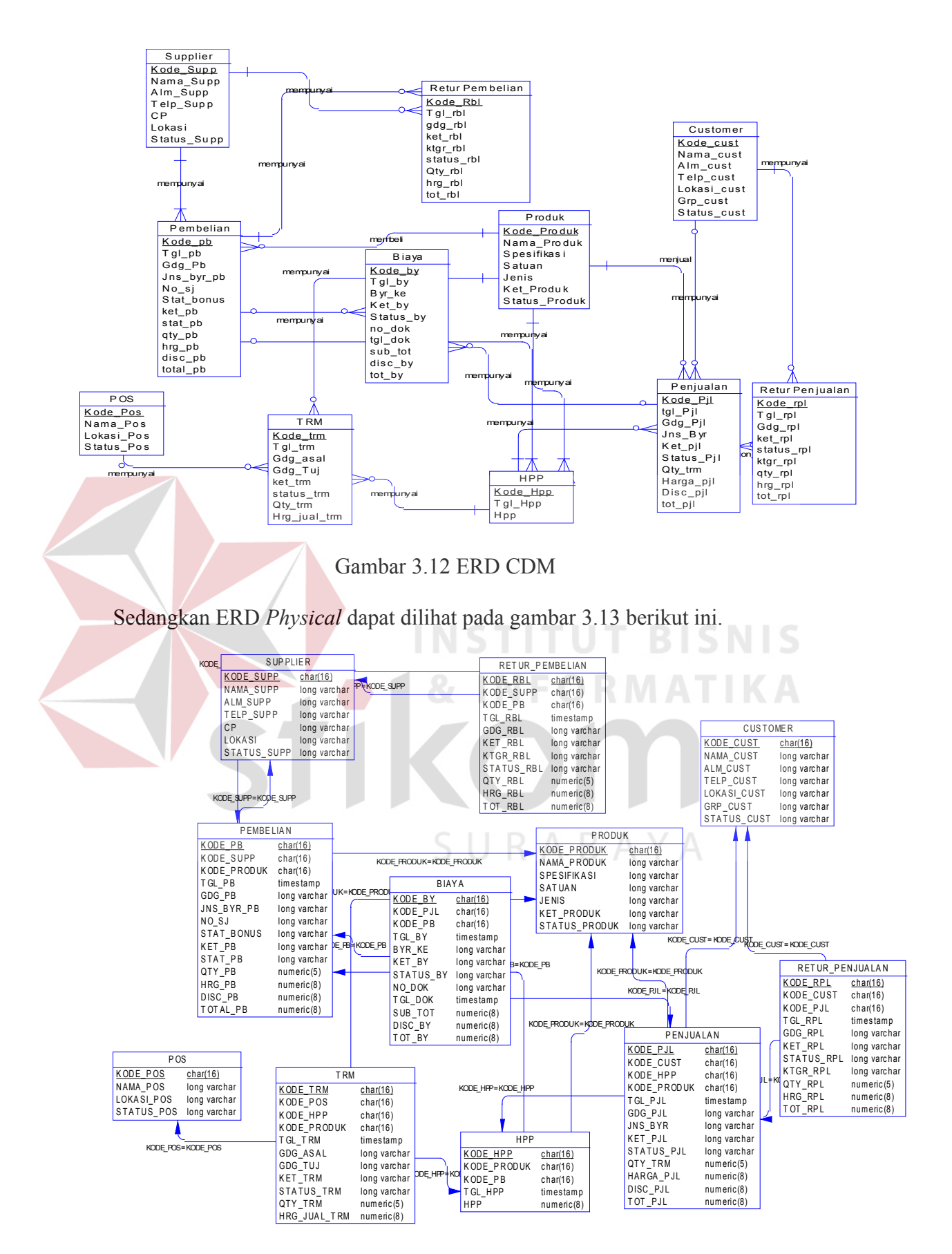

Gambar 3.13 ERD PDM

#### **3.4.4 Struktur Tabel**

Tabel-tabel yang akan digunakan dalam aplikasi sebagai berikut:

1. Tabel POS

Nama Tabel : POS

 *Primary Key* : Kode\_POS

*Foreign Key* : -

Fungsi : menyimpan data POS

Tabel 3.1 POS

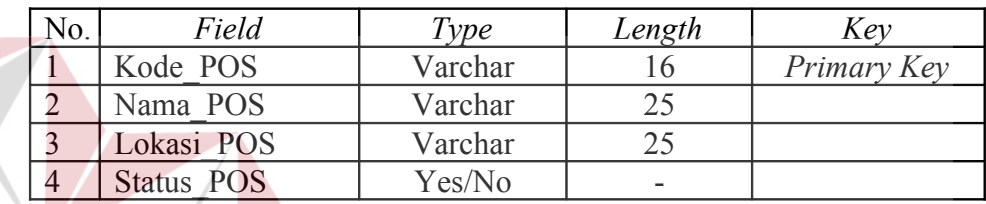

2. Tabel Produk

Nama Tabel : Produk

 *Primary Key* : Kode\_Produk

*Foreign Key*:

Fungsi : menyimpan data produk

#### Tabel 3.2 Produk

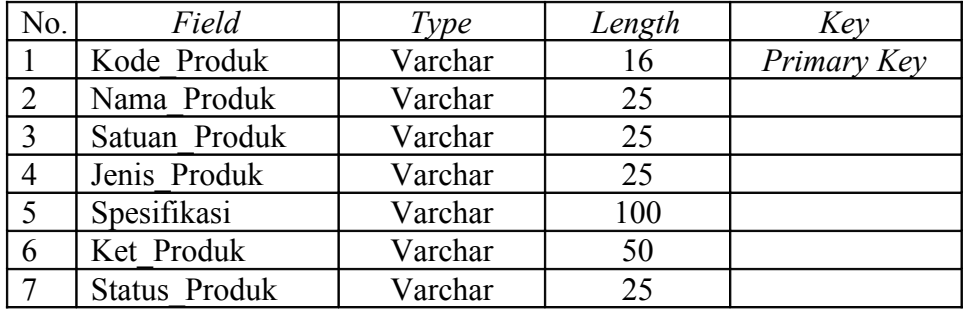

3. Tabel Biaya

Nama Tabel : Biaya

**BISNIS** 

 *Primary Key* : Kode\_By

*Foreign Key* : -

Fungsi : menyimpan data biaya

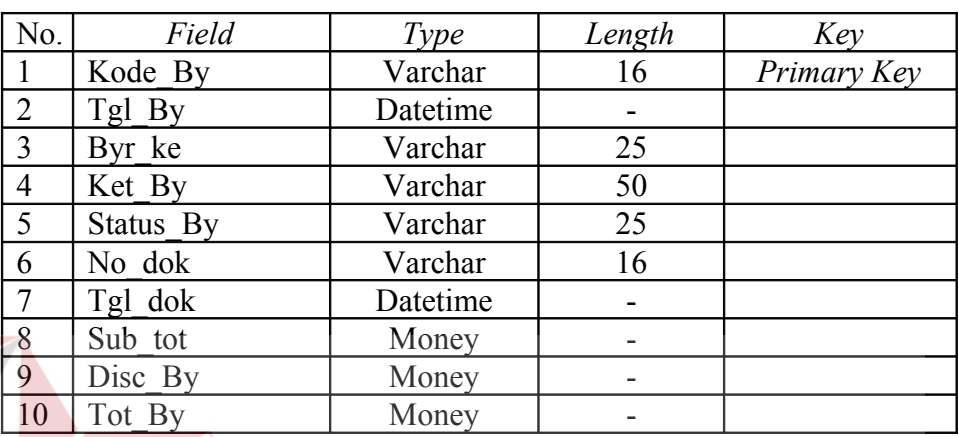

# Tabel 3.3 Biaya

4. Tabel Pembelian

# **INS BISNIS**

BAYA

Nama Tabel : Pembelian

 *Primary Key* : Kode\_PB

*Foreign Key* : Kode\_Produk dan Kode\_Supp

Fungsi : menyimpan data pembelian

#### Tabel 3.4 Pembelian

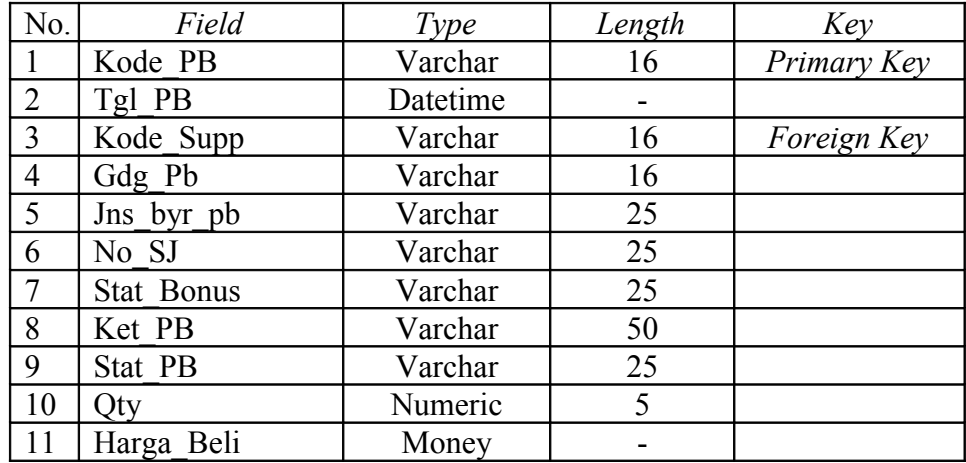

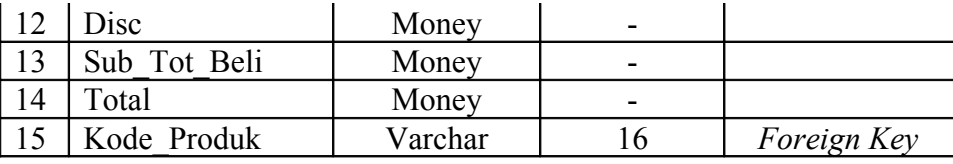

## 5. Tabel Penjualan

Nama Tabel : Penjualan

 *Primary Key* : Kode\_PJL

八

*Foreign Key* : Kode\_Produk dan Kode\_Cust

Fungsi : menyimpan data penjualan

Tabel 3.5 Penjualan

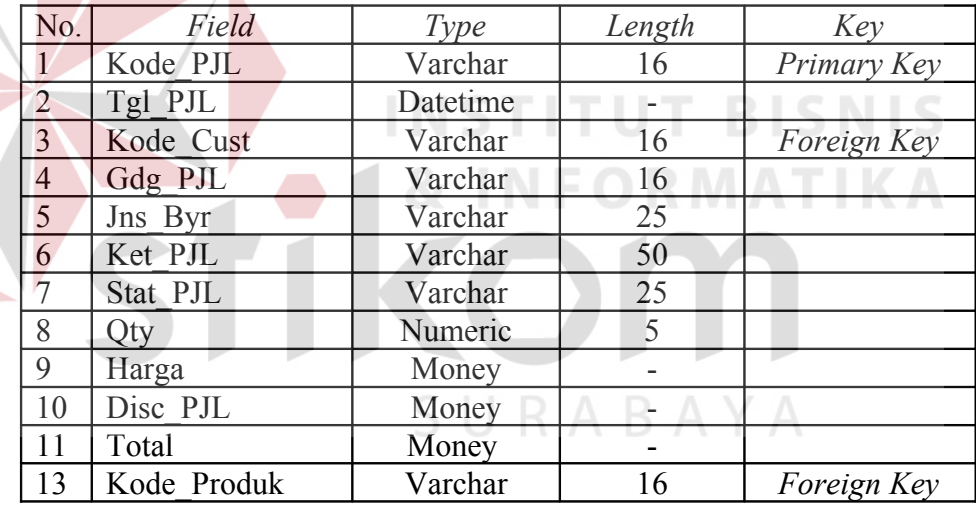

6. Tabel Retur Pembelian

Nama Tabel : Retur Pembelian

 *Primary Key* : Kode\_RBL

*Foreign Key* : Kode\_Produk,Kode\_PB,dan Kode\_Supp

Fungsi : menyimpan data retur pembelian

Tabel 3.6 Retur Pembelian

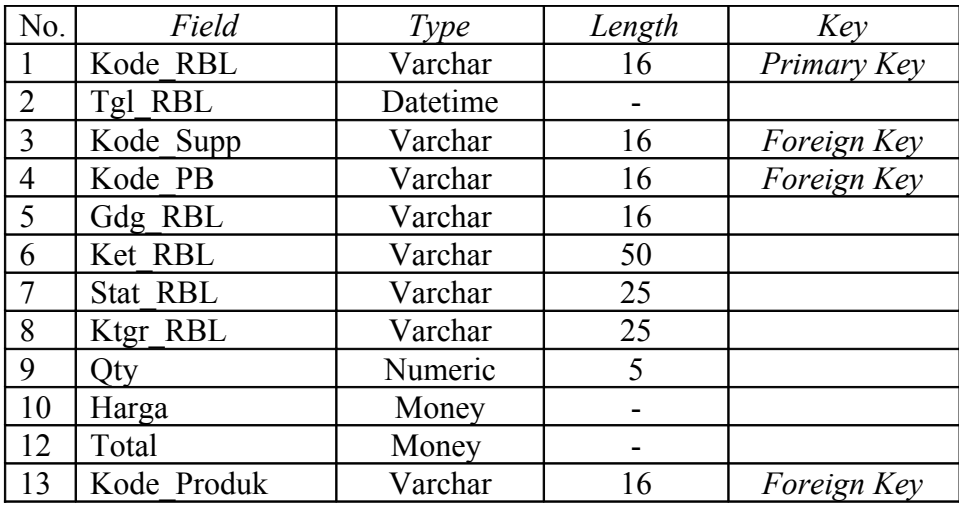

# 7. Tabel Retur Penjualan

Nama Tabel : Retur Penjualan

 *Primary Key* : Kode\_RPL

*Foreign Key* : Kode\_Produk,Kode\_PJL,dan Kode\_Cust

Fungsi : menyimpan data retur penjualan

# Tabel 3.7 Retur Penjualan

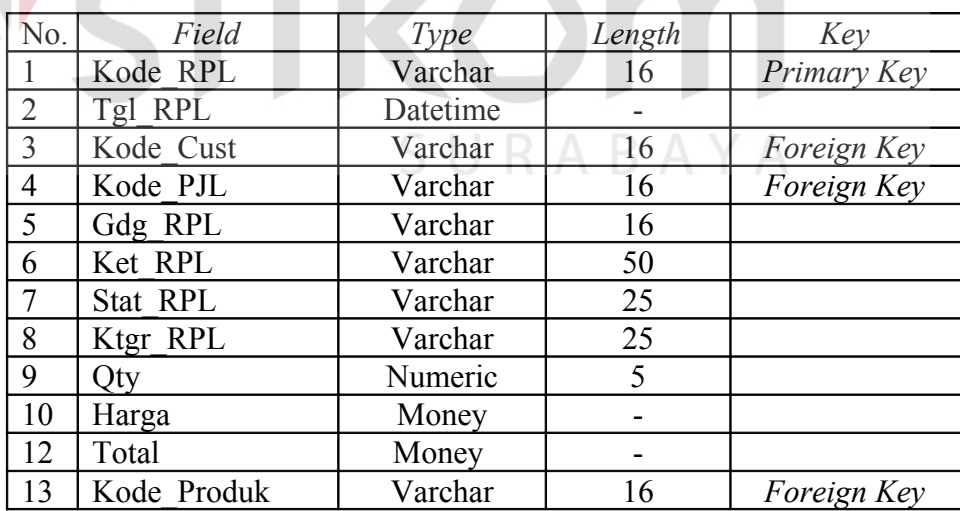

8. Tabel Supplier

Nama Tabel : Supplier

 *Primary Key* : Kode\_Supp

**NIS** 

*Foreign Key* : -

Fungsi : menyimpan data supplier

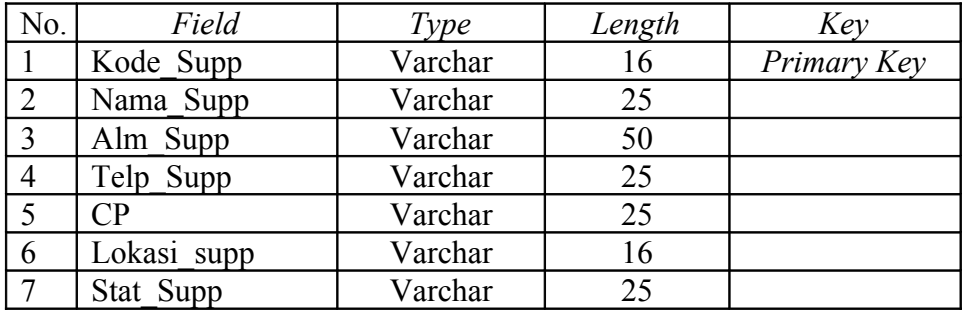

#### Tabel 3.8 Supplier

#### 9. Tabel Customer

 Nama Tabel : Customer  *Primary Key* : Kode\_Cust *Foreign Key* : - **INSTITUT BISNIS** Fungsi : menyimpan data customer Tabel 3.9 Customer No. *Field Type Length Key* 1 Kode\_Cust Varchar 16 *Primary Key* 2 | Nama Cust | Varchar D | 125 3 Alm Cust Varchar 50 4 Telp cust Varchar 25 5 Lokasi cust Varchar 16 6 Grp cust Varchar 16

#### 10. Tabel TRM

 Nama Tabel : TRM  *Primary Key* : Kode\_TRM *Foreign Key* : Kode\_Produk Fungsi : menyimpan data transfer barang (TRM)

7 Stat cust Varchar 25

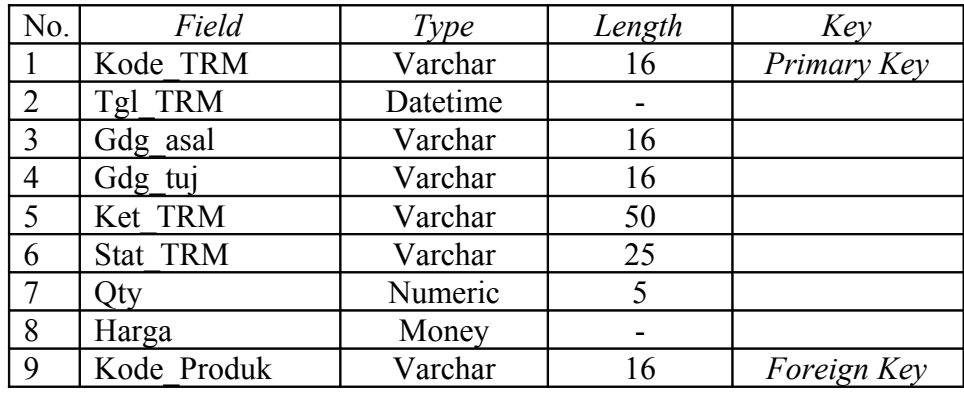

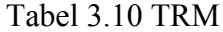

#### 11. Tabel HPP

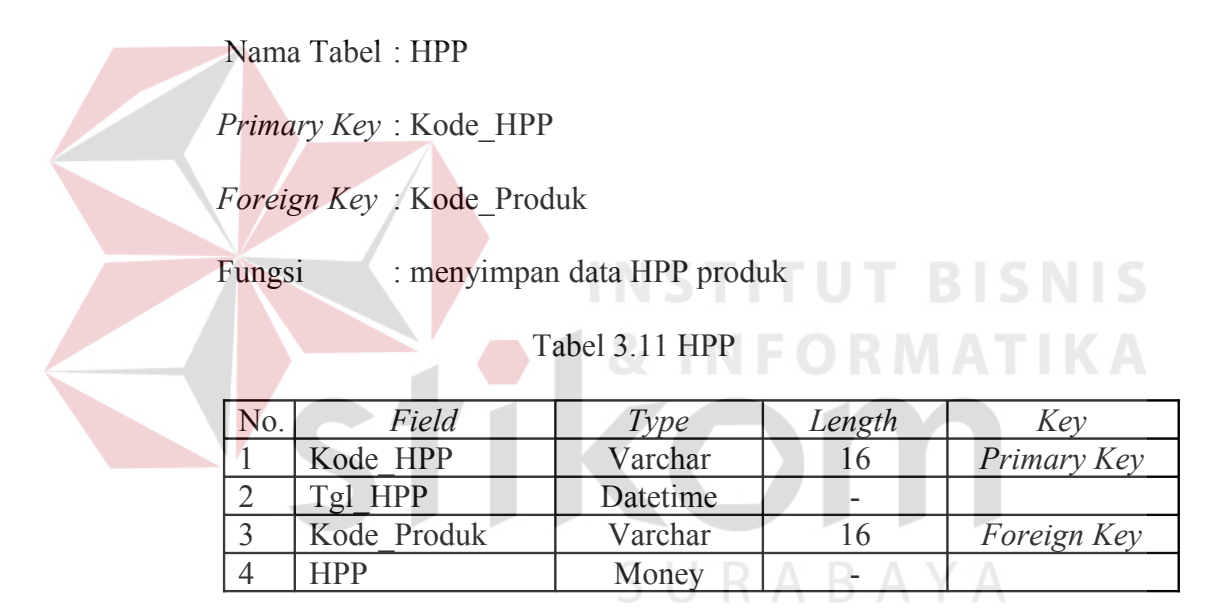

#### **3.4.5 Desain Input/Output**

Form yang digunakan dalam aplikasi ini, terdiri dari manajemen data dan isian data. Form manajemen data berfungsi untuk manipulasi data, sedangkan form isian data berfungsi untuk menginputkan data. Desain form aplikasi ini terdiri dari:

• Desain form utama

 Desain menu utama akan digunakan sebagai menu awal dari aplikasi sistem ini. Dimana pada menu awal merupakan gerbang menuju atau untuk memanggil form-form yang terkait dengan aplikasi. Gambar 3.14 menunjukan desain form utama.

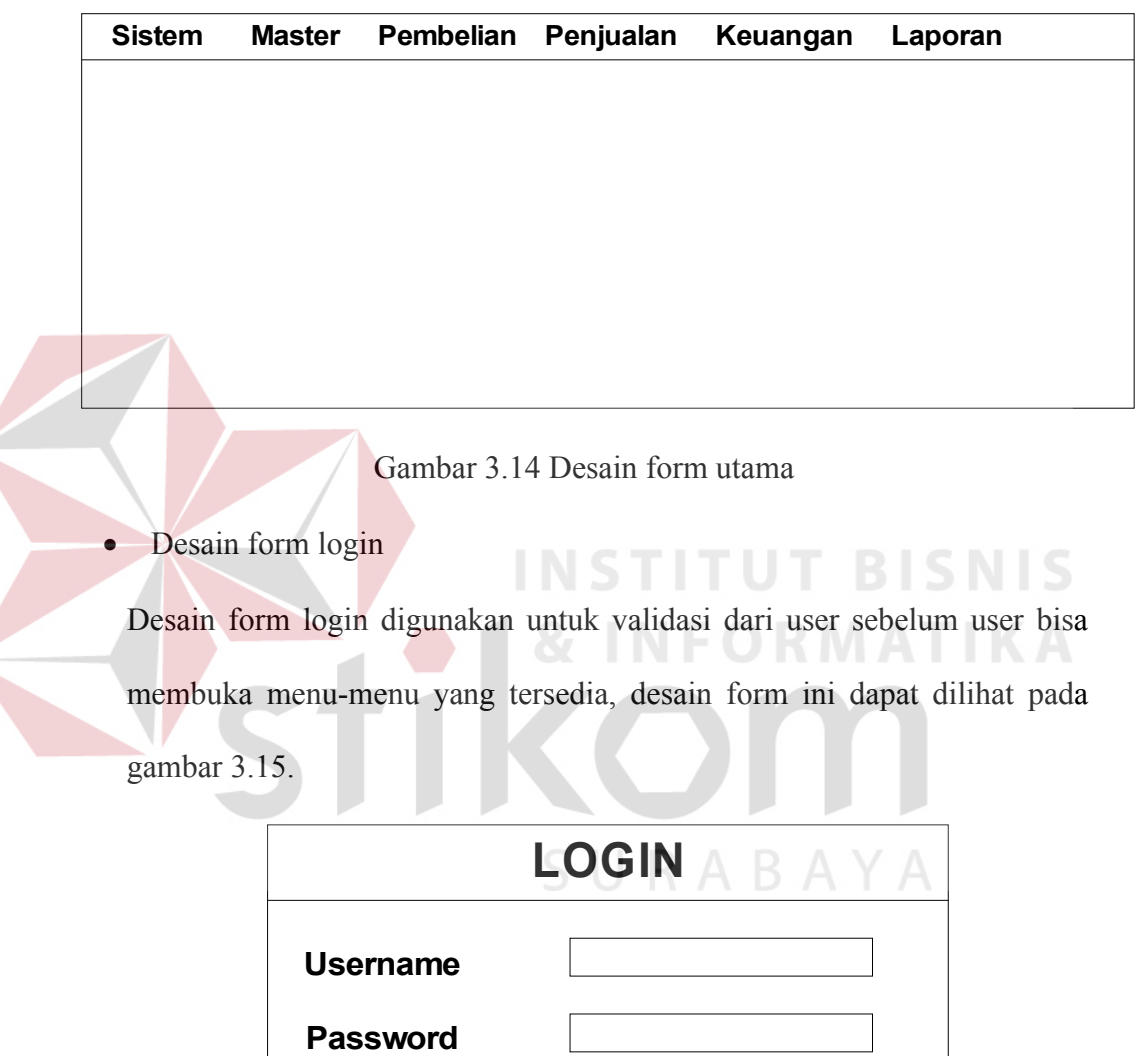

Gambar 3.15 Desain form login

**OK Batal**

• Desain form ubah password

Desain form ubah password digunakan untuk melakukan perubahaan terhadap password dari user yang bersangkutan, desain form ini seperti pada gambar 3.16.

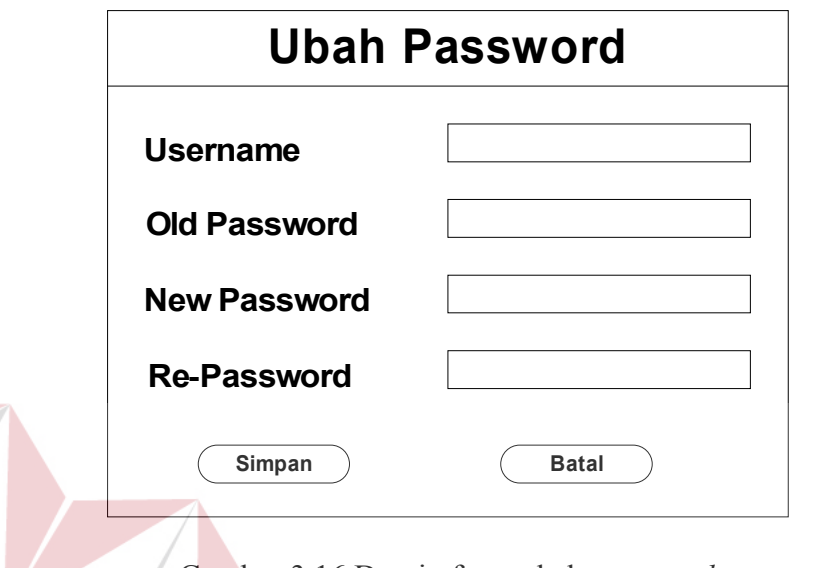

Gambar 3.16 Desain form ubah *password*

• Desain form master manajemen data user

Desain form manajemen data user digunakan untuk melakukan manipulasi data user. Selain itu juga dapat melihat detail dari user yang sudah diinputkan. Desain form manajemen data user dapat dilihat pada gambar SURABAYA

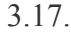

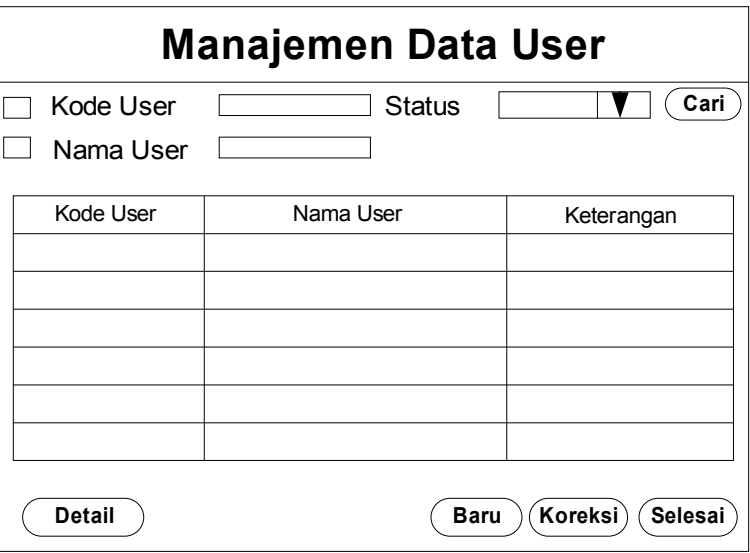

Gambar 3.17 Desain form manajemen data user

• Desain form master isian data user

Desain form isian data user digunakan untuk menginputkan data user ketika tombol baru dari manajemen data. Selain itu, form ini juga digunakan untuk mengoreksi data user ketika tombol koreksi. Desain formnya dapat dilihat pada gambar 3.18.

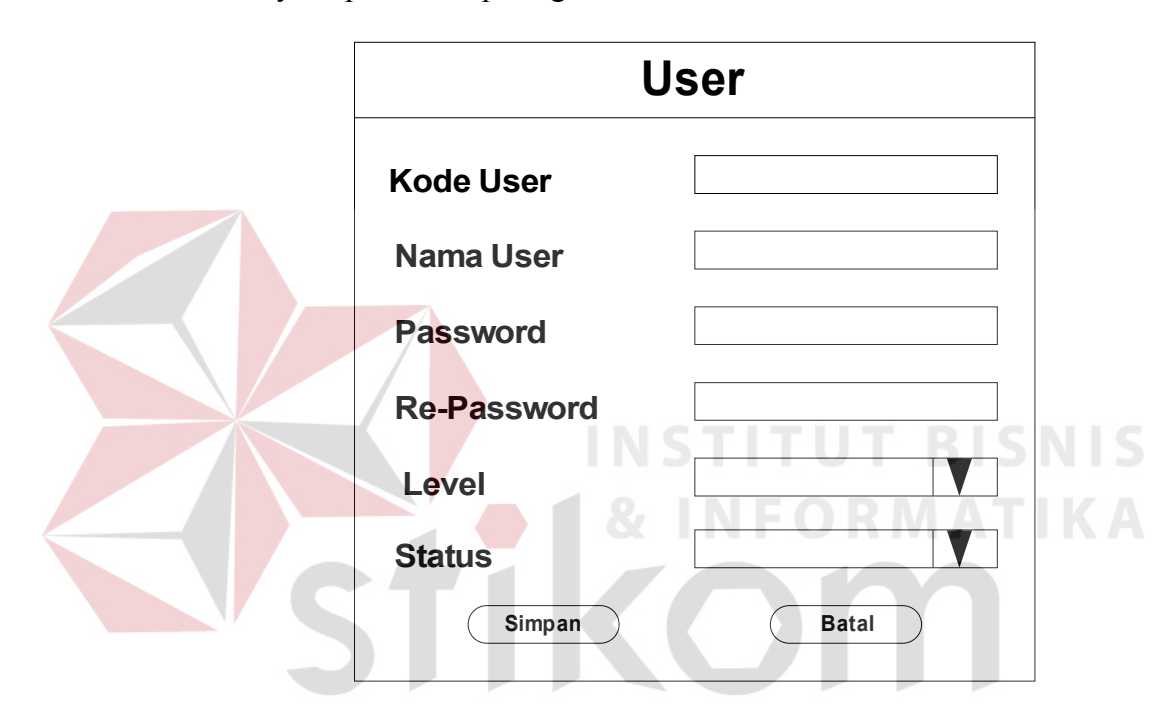

Gambar 3.18 Desain form isian data user

• Desain form master manajemen data produk

Desain form manajemen data produk digunakan untuk melakukan manipulasi data produk. Selain itu juga dapat melihat detail dari produk yang sudah diinputkan. Desain form manajemen data produk dapat dilihat pada gambar 3.19.

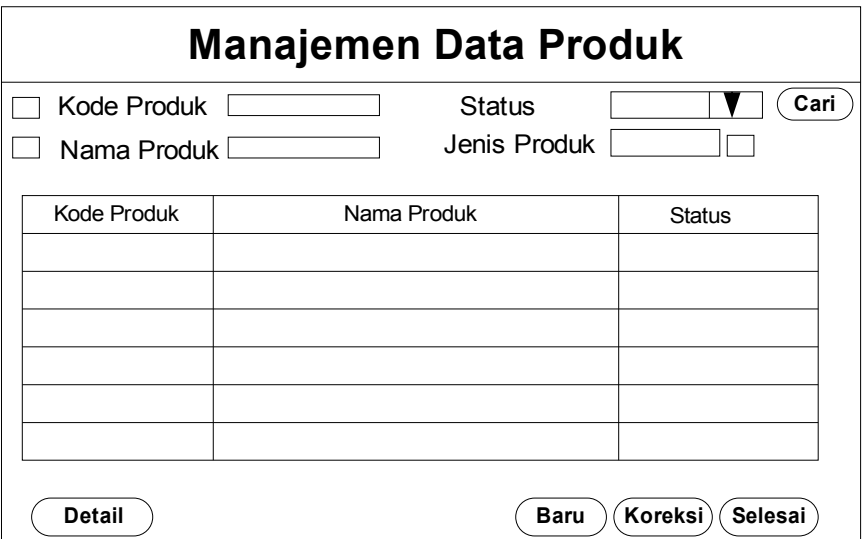

Gambar 3.19 Desain form manajemen data produk

• Desain form master isian data produk

Desain form isian data produk digunakan untuk menginputkan data produk ketika tombol baru dari manajemen data. Selain itu, form ini juga digunakan untuk mengoreksi data produk ketika tombol koreksi. Desain formnya dapat dilihat pada gambar 3.20.

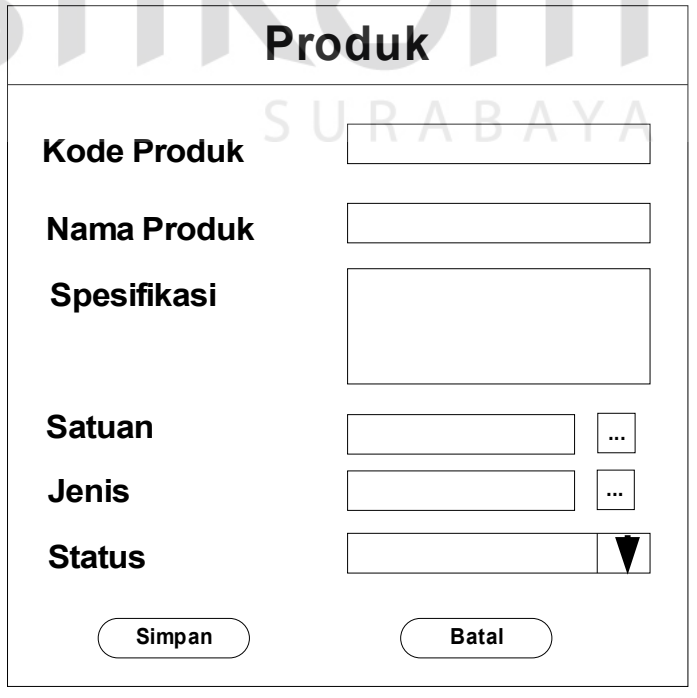

• Desain form master manajemen data lokasi

Desain form manajemen data lokasi digunakan untuk melakukan manipulasi data lokasi. Selain itu juga dapat melihat detail dari dari lokasi yang sudah diinputkan. Desain form manajemen data user dapat dilihat pada gambar 3.21.

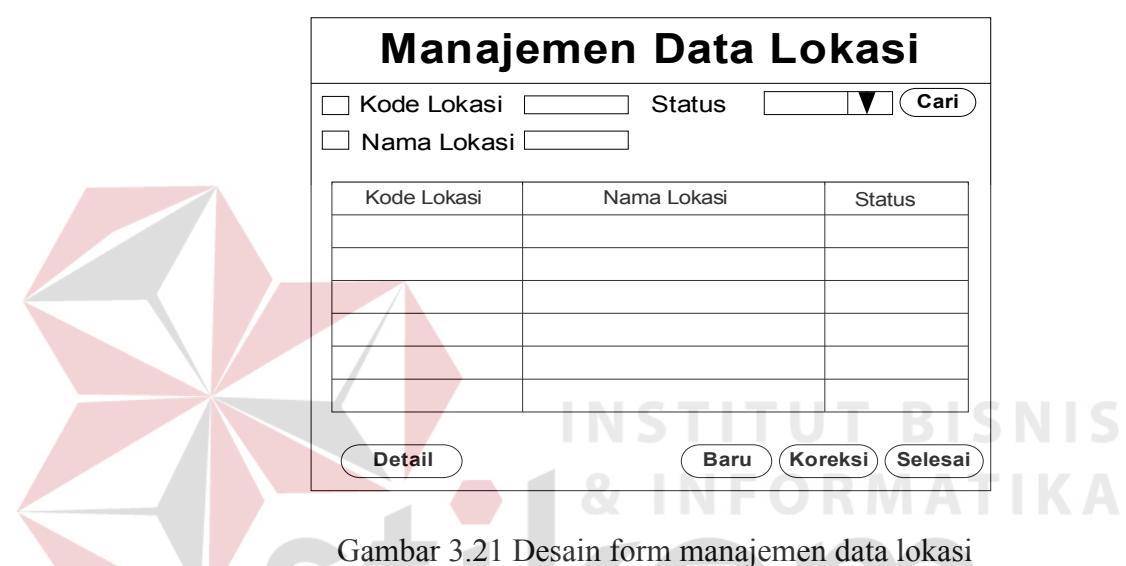

• Desain form master isian data lokasi

Desain form isian data lokasi digunakan untuk menginputkan data lokasi ketika tombol baru dari manajemen data. Selain itu, form ini juga digunakan untuk mengoreksi data lokasi ketika tombol koreksi. Desain formnya dapat dilihat pada gambar 3.22.

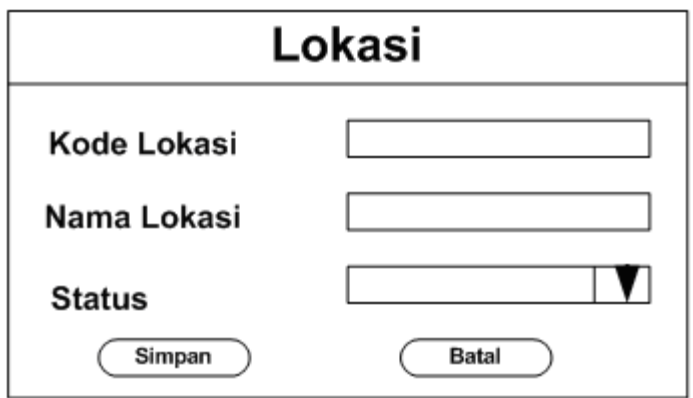

Gambar 3.22 Desain form isian data lokasi

• Desain form master manajemen data jenis produk

Desain form manajemen data jenis produk digunakan untuk melakukan manipulasi data jenis produk. Selain itu juga dapat melihat detail dari dari jenis produk yang sudah diinputkan. Desain form manajemen data jenis produk dapat dilihat pada gambar 3.23.

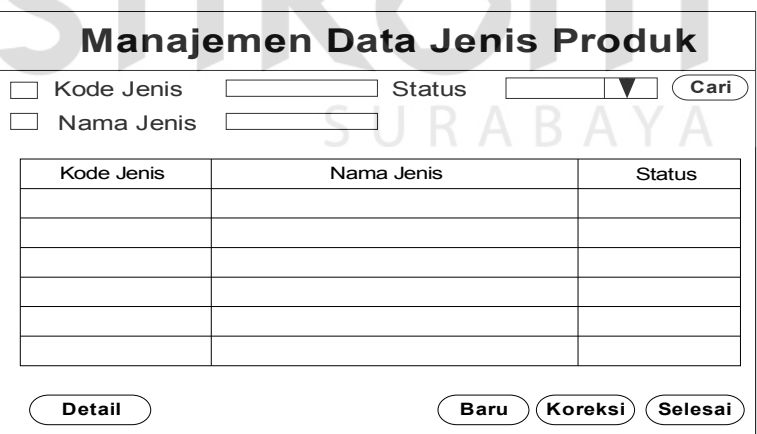

Gambar 3.23 Desain form manajemen data jenis produk

• Desain form master isian data jenis produk

Desain form isian data jenis produk digunakan untuk menginputkan data jenis produk ketika tombol baru dari manajemen data. Selain itu, form ini

juga digunakan untuk mengoreksi data jenis produk ketika tombol koreksi.

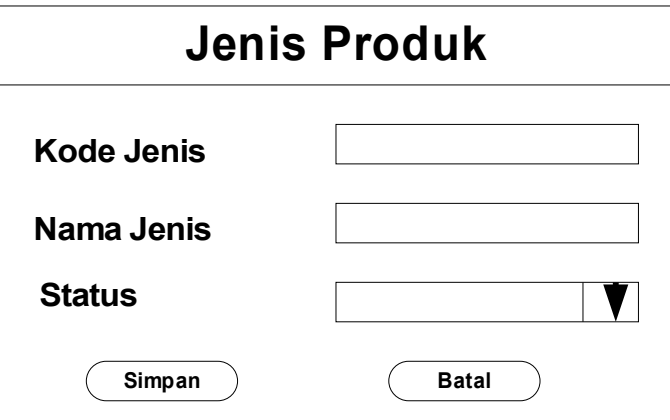

Desain formnya dapat dilihat pada gambar 3.24.

Gambar 3.24 Desain form isian data jenis produk

• Desain form master manajemen data satuan produk

Desain form manajemen data satuan produk digunakan untuk melakukan manipulasi data satuan produk. Selain itu juga dapat melihat detail dari dari satuan produk yang sudah diinputkan. Desain form manajemen data satuan produk dapat dilihat pada gambar 3.25.

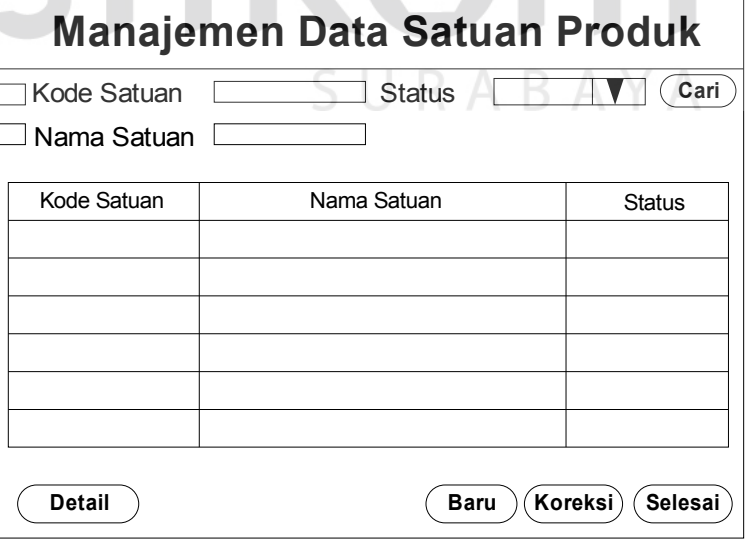

Gambar 3.25 Desain form manajemen data satuan produk

• Desain form master isian data satuan produk

Desain form isian data satuan produk digunakan untuk menginputkan data satuan produk ketika tombol baru dari manajemen data. Selain itu, form ini juga digunakan untuk mengoreksi data satuan produk ketika tombol koreksi. Desain formnya dapat dilihat pada gambar 3.26.

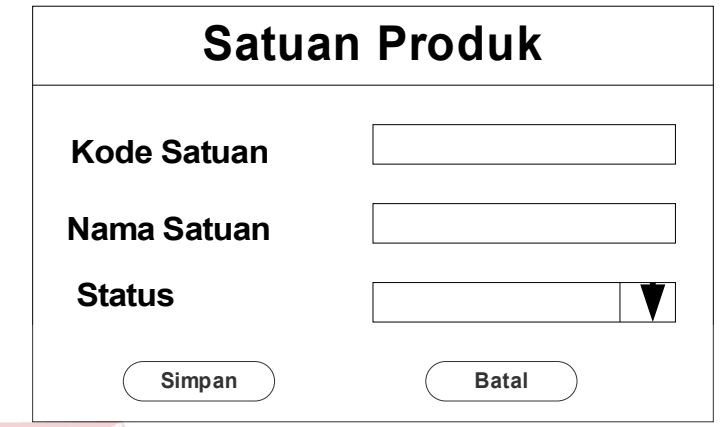

Gambar 3.26 Desain form isian data satuan produk

• Desain form master manajemen data gudang **BISNIS** 

Desain form manajemen data gudang digunakan untuk melakukan manipulasi data gudang. Selain itu juga dapat melihat detail dari dari gudang yang sudah diinputkan. Desain form manajemen data gudang dapat dilihat pada gambar 3.27.  $\subseteq$  U R A B A Y A

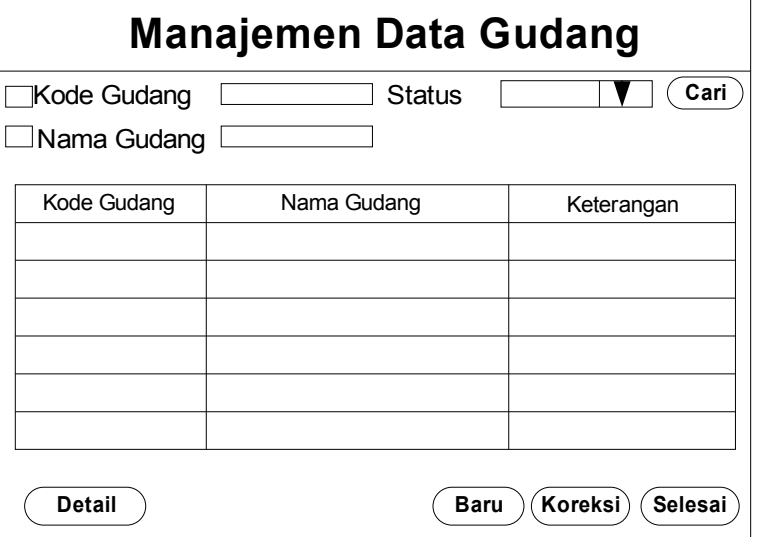

Gambar 3.27 Desain form manajemen data gudang

• Desain form master isian data gudang

Desain form isian data gudang digunakan untuk menginputkan data gudang ketika tombol baru dari manajemen data. Selain itu, form ini juga digunakan untuk mengoreksi data gudang ketika tombol koreksi. Desain formnya dapat dilihat pada gambar 3.28.

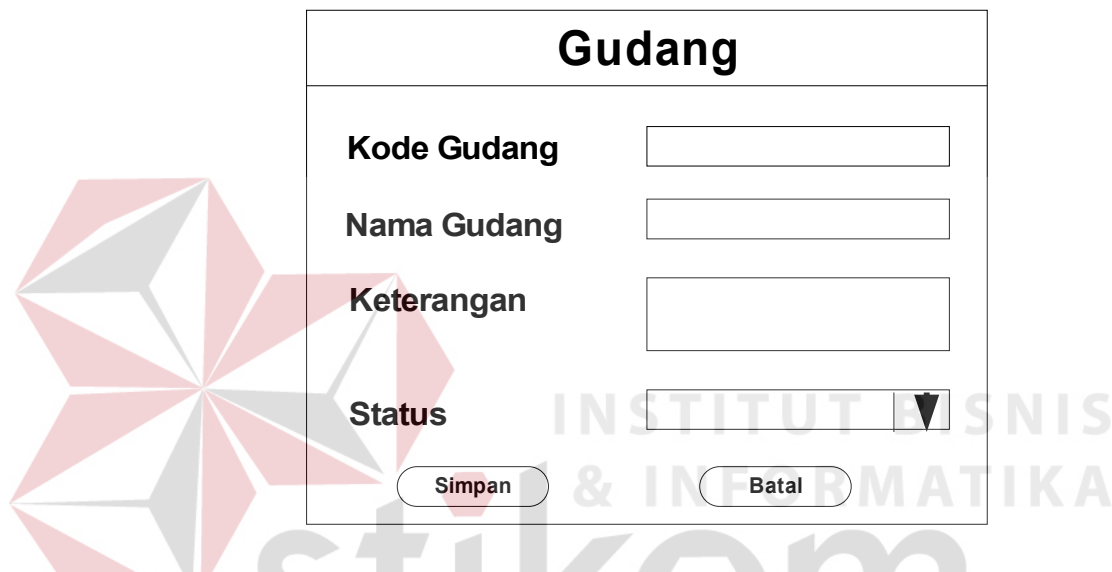

Gambar 3.28 Desain form isian data gudang

• Desain form master manajemen data supplier

Desain form manajemen data supplier digunakan untuk melakukan manipulasi data supplier. Selain itu juga dapat melihat detail dari supplier yang sudah diinputkan. Desain form manajemen data supplier dapat dilihat pada gambar 3.29.

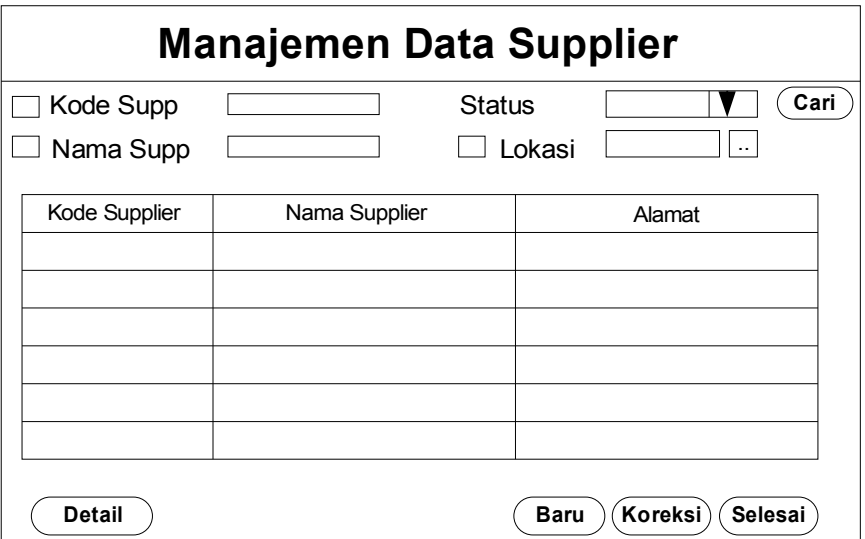

Gambar 3.29 Desain form manajemen data supplier

• Desain form master isian data supplier

Desain form isian data supplier digunakan untuk menginputkan data supplier ketika tombol baru dari manajemen data. Selain itu, form ini juga digunakan untuk mengoreksi data supplier ketika tombol koreksi. Desain formnya dapat dilihat pada gambar 3.30.

SURABAYA

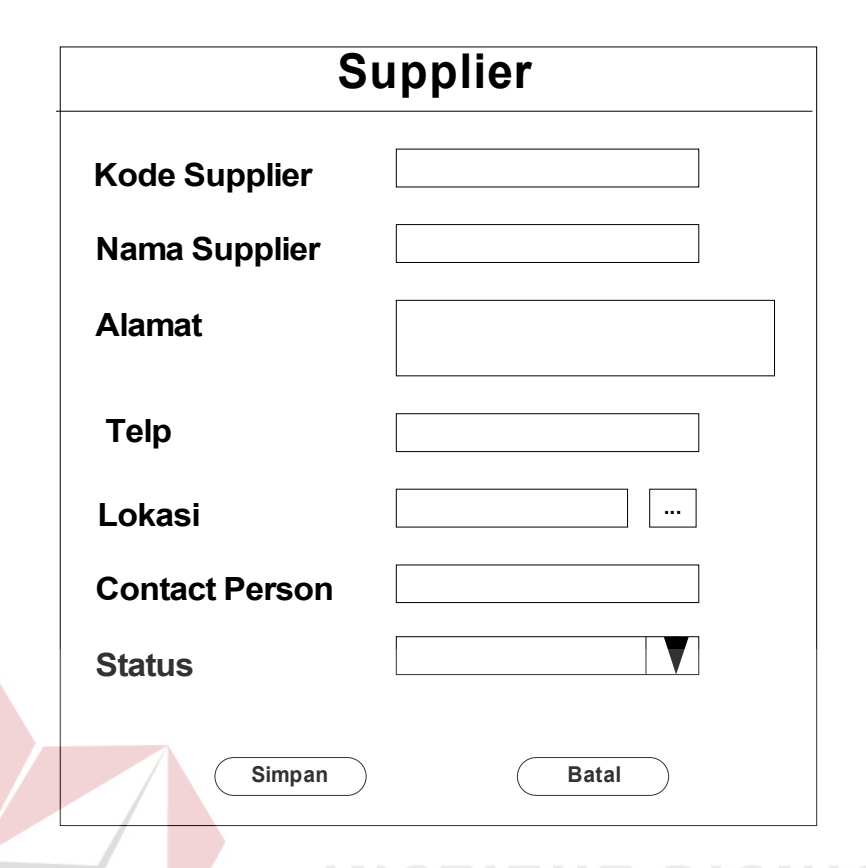

Gambar 3.30 Desain form isian data supplier

• Desain form master manajemen data group customer Desain form manajemen data group customer digunakan untuk melakukan manipulasi data group customer. Selain itu juga dapat melihat detail dari group customer yang sudah diinputkan. Desain form manajemen data group customer dapat dilihat pada gambar 3.31.

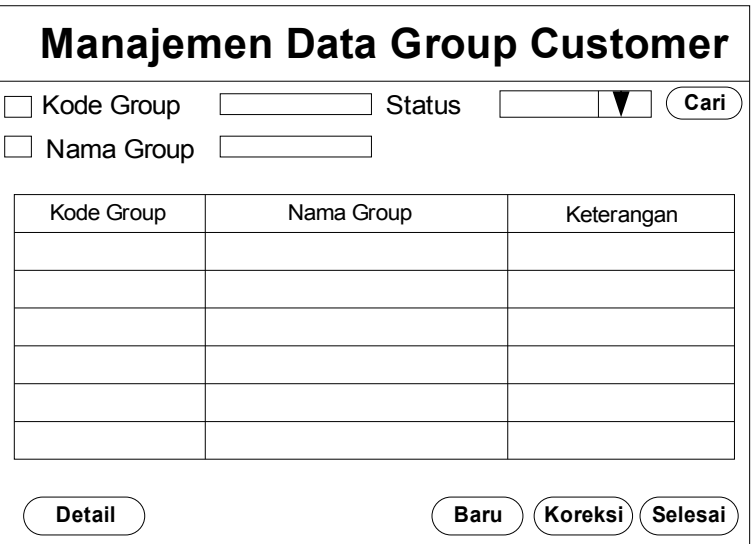

Gambar 3.31 Desain form manajemen data group customer

• Desain form master isian data group customer

Desain form isian data group customer digunakan untuk menginputkan data group customer ketika tombol baru dari manajemen data. Selain itu, form ini juga digunakan untuk mengoreksi data group customer ketika tombol koreksi. Desain formnya dapat dilihat pada gambar 3.32.

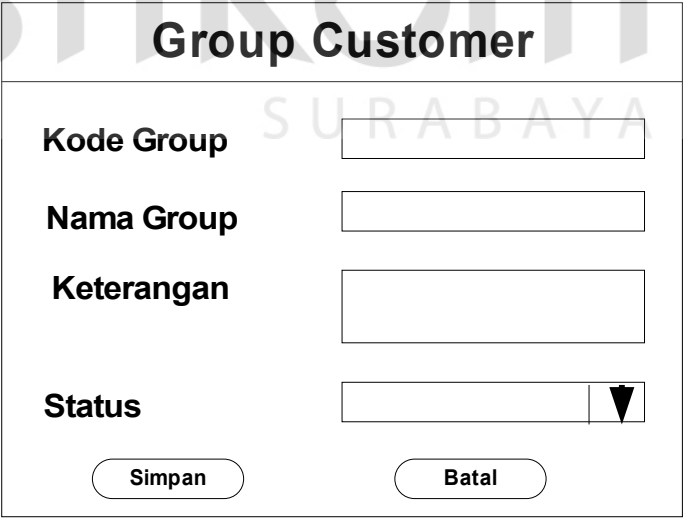

Gambar 3.32 Desain form isian data group customer

• Desain form master manajemen data customer

Desain form manajemen data customer digunakan untuk melakukan manipulasi data customer. Selain itu juga dapat melihat detail dari customer yang sudah diinputkan. Desain form manajemen data customer dapat dilihat pada gambar 3.33.

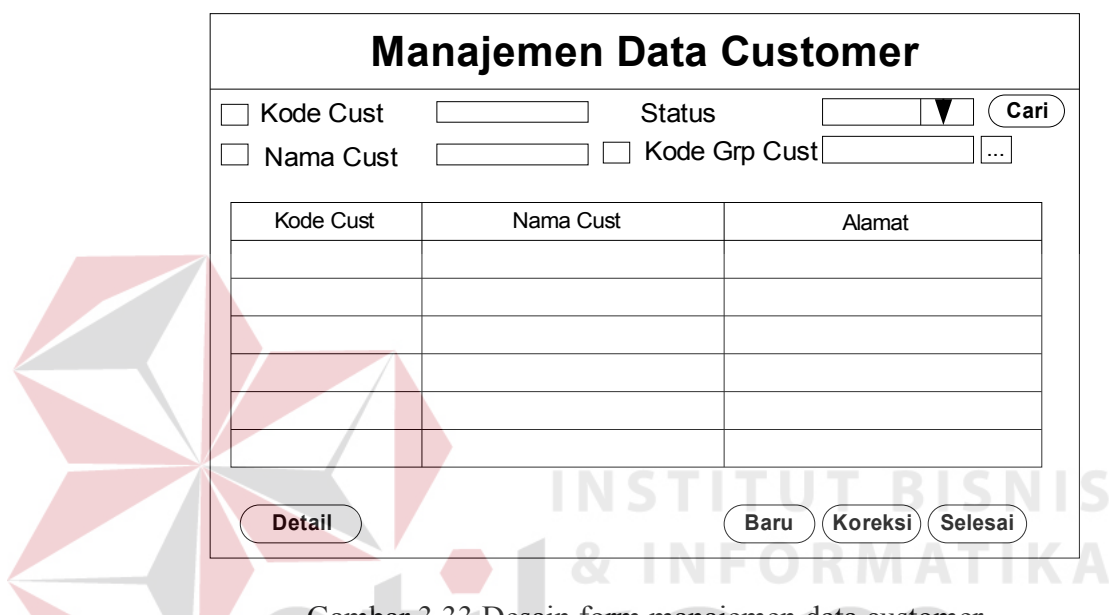

Gambar 3.33 Desain form manajemen data customer

• Desain form master isian data customer

Desain form isian data customer digunakan untuk menginputkan data customer ketika tombol baru dari manajemen data. Selain itu, form ini juga digunakan untuk mengoreksi data customer ketika tombol koreksi. Desain formnya dapat dilihat pada gambar 3.34.

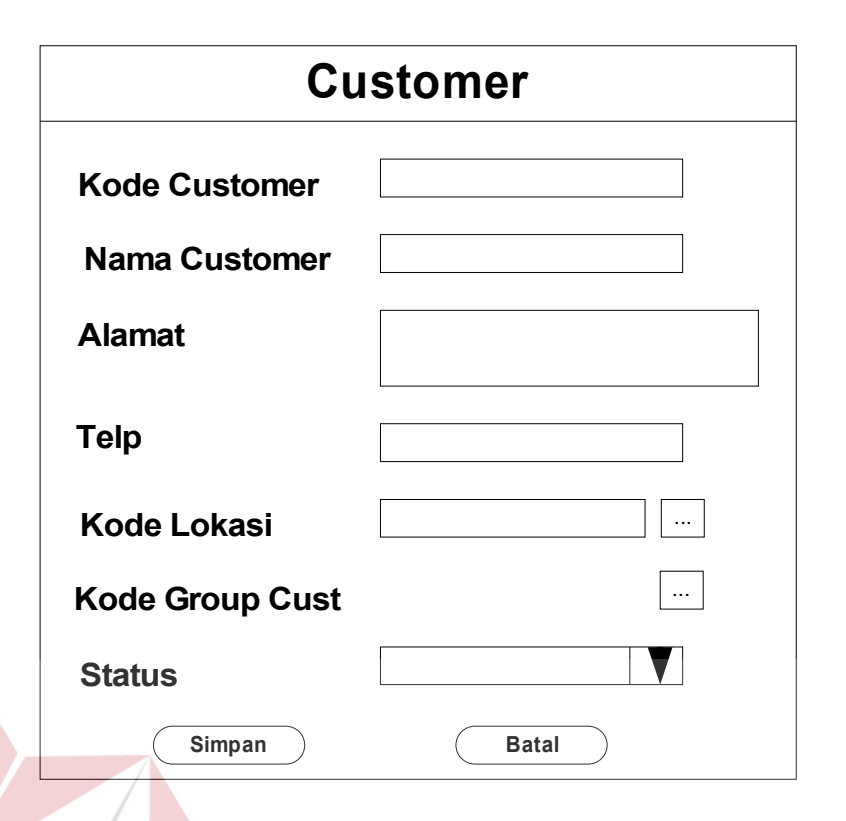

Gambar 3.34 Desain form isian data customer

**SNIS** • Desain form master manajemen data *point of sales* (POS)

Desain form manajemen data *point of sales* (POS) digunakan untuk melakukan manipulasi data POS. Selain itu juga dapat melihat detail dari POS yang sudah diinputkan. Desain form manajemen data POS dapat SURABAYA dilihat pada gambar 3.35.

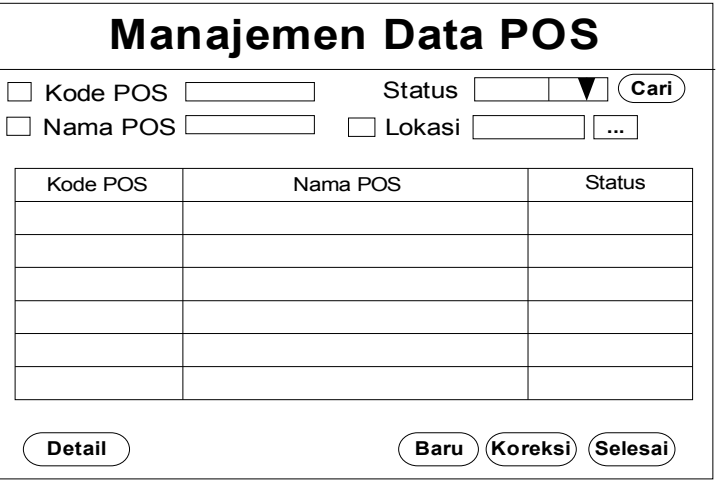

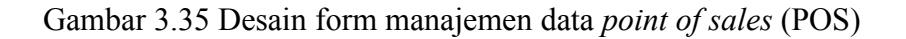

• Desain form master isian data *point of sales* (POS)

Desain form isian data *point of sales* (POS) digunakan untuk menginputkan data POS ketika tombol baru dari manajemen data. Selain itu, form ini juga digunakan untuk mengoreksi data POS ketika tombol koreksi. Desain formnya dapat dilihat pada gambar 3.36.

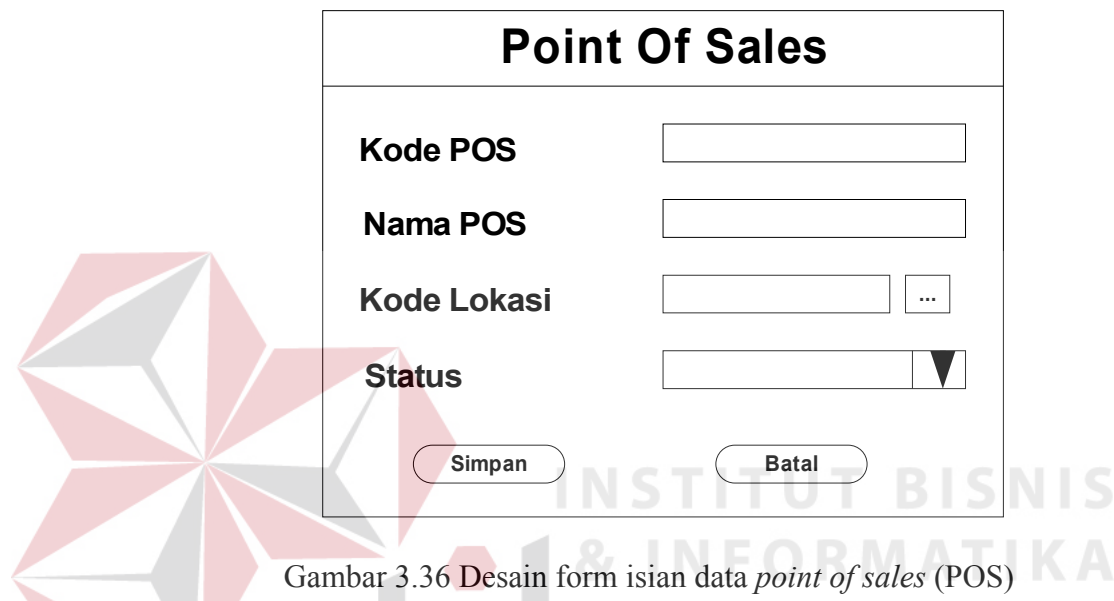

• Desain form master manajemen data akun

Desain form manajemen data akun digunakan untuk melakukan manipulasi data akun. Selain itu juga dapat melihat detail dari akun yang sudah diinputkan. Desain form manajemen data akun dapat dilihat pada gambar 3.37.

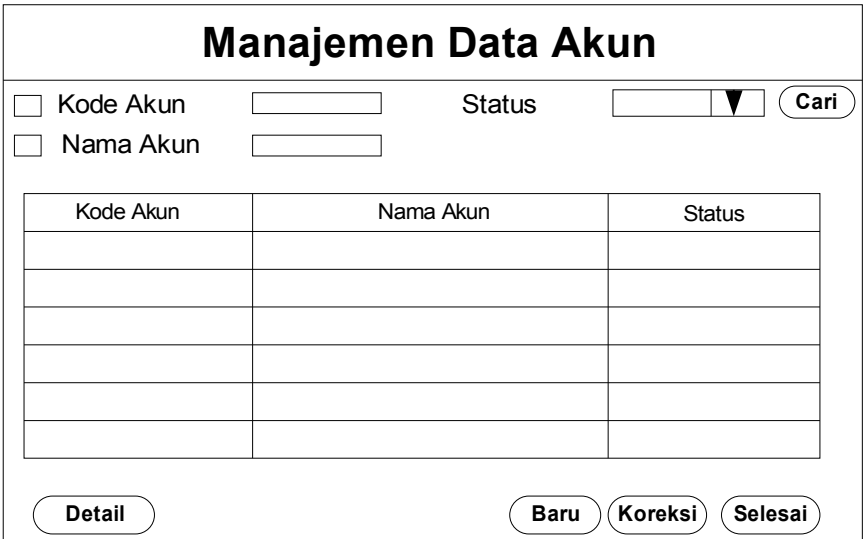

Gambar 3.37 Desain form manajemen data akun

• Desain form master isian data akun

Desain form isian data akun digunakan untuk menginputkan data akun ketika tombol baru dari manajemen data. Selain itu, form ini juga digunakan untuk mengoreksi data akun ketika tombol koreksi. Desain formnya dapat dilihat pada gambar 3.38.

SURABAYA

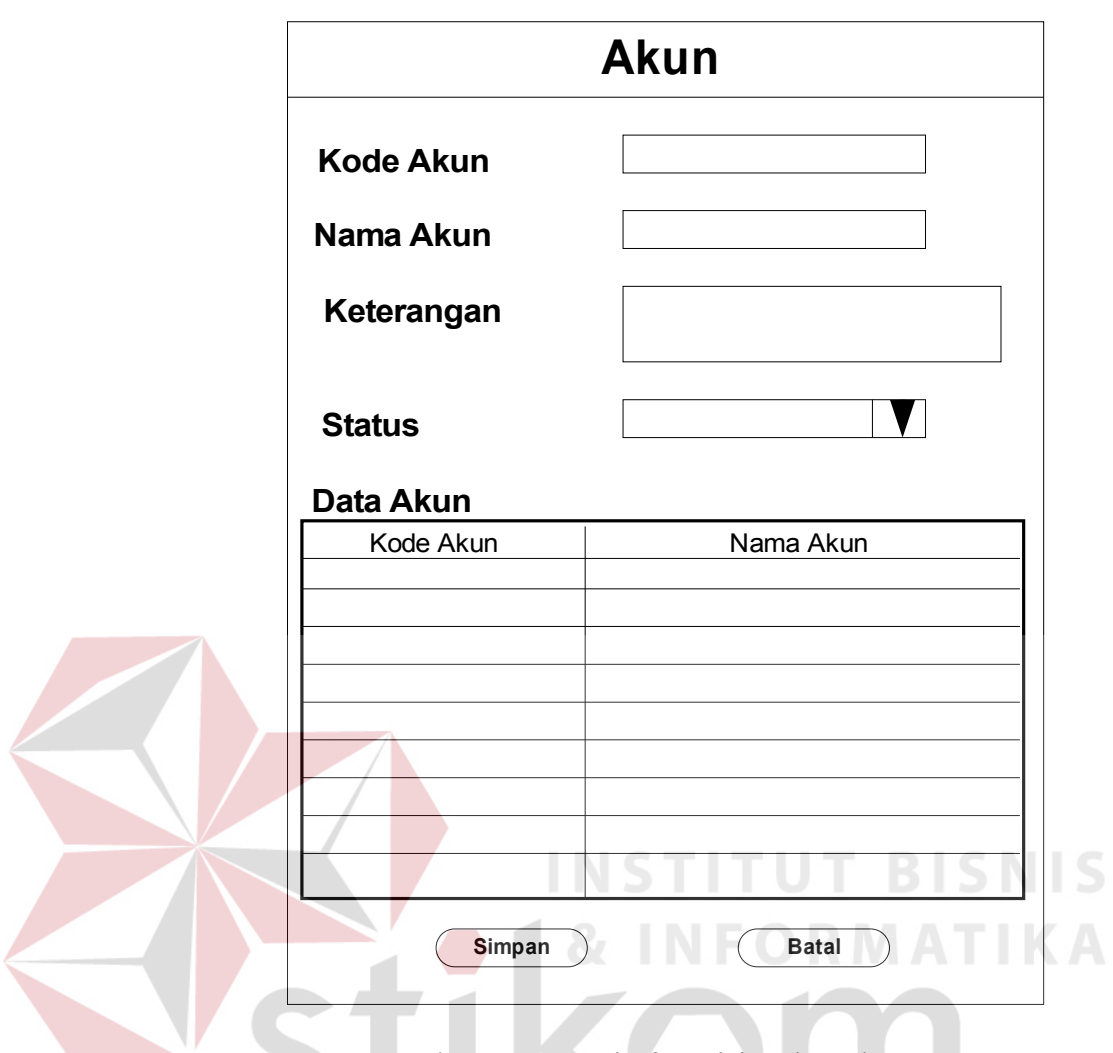

Gambar 3.38 Desain form isian data akun

• Desain form manajemen data surat pesanan barang (SPB)

Desain form manajemen data surat pesanan barang (SPB) digunakan untuk melakukan manipulasi data transaksi SPB. Selain itu juga dapat melihat detail dari SPB yang sudah diinputkan. Desain form manajemen data SPB dapat dilihat pada gambar 3.39.

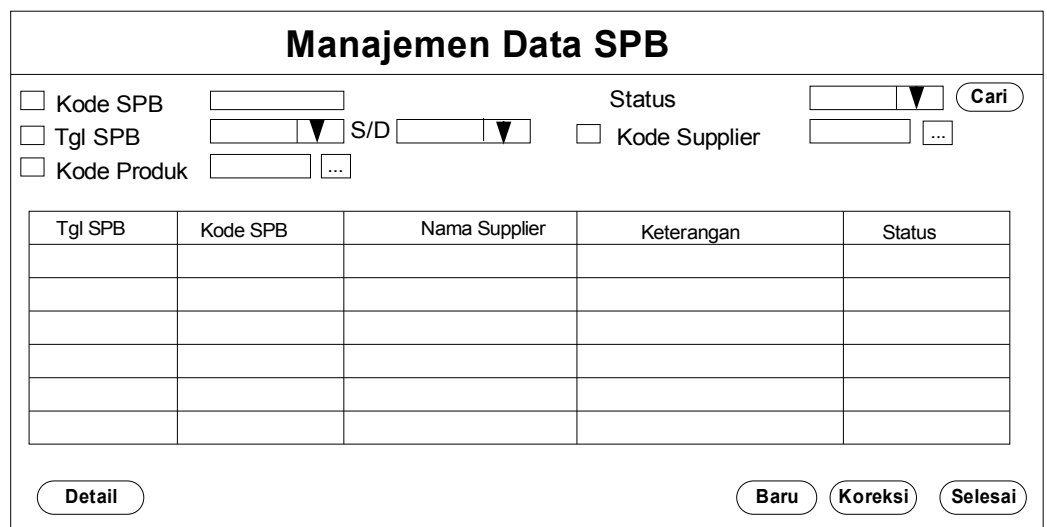

#### Gambar 3.39 Desain form manajemen data SPB

• Desain form isian data surat pesanan barang (SPB)

Desain form isian data surat pesanan barang (SPB) digunakan untuk

menginputkan data SPB ketika tombol baru dari manajemen data. Selain

itu, form ini juga digunakan untuk mengoreksi data SPB ketika tombol

koreksi. Desain formnya dapat dilihat pada gambar 3.40.

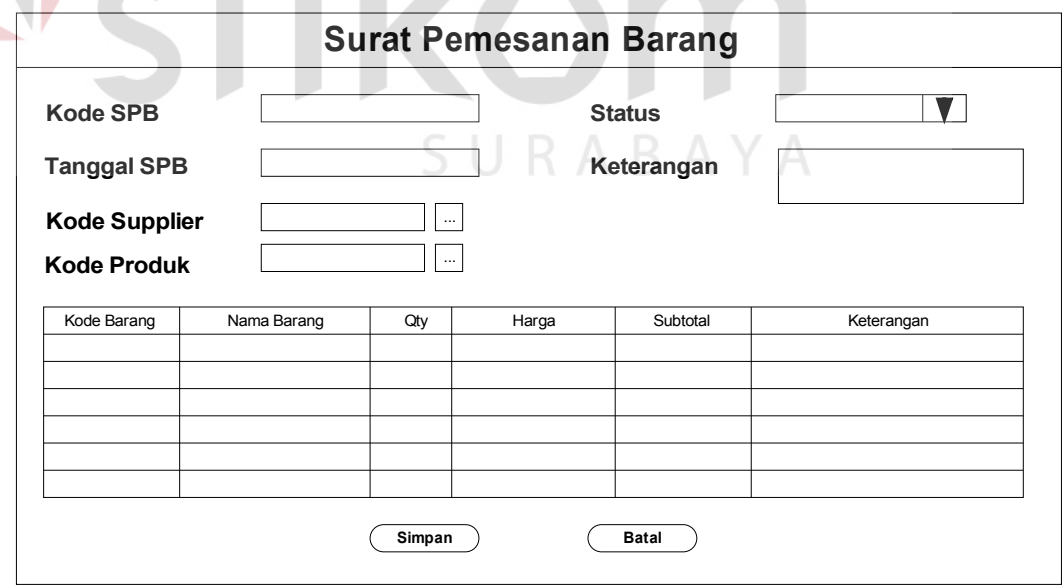

Gambar 3.40 Desain form isian data SPB

• Desain form manajemen data pembelian

Desain form manajemen data pembelian digunakan untuk melakukan manipulasi data transaksi pembelian. Selain itu juga dapat melihat detail dari pembelian yang sudah diinputkan. Desain form manajemen data pembelian dapat dilihat pada gambar 3.41.

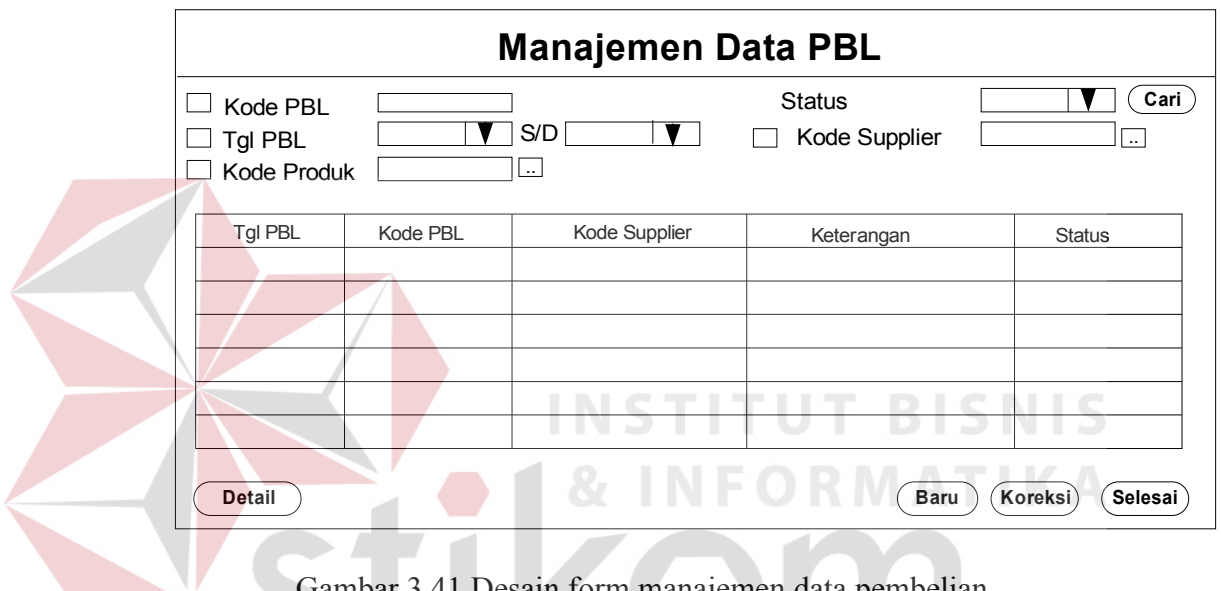

Gambar 3.41 Desain form manajemen data pembelian

• Desain form isian data pembelian

Desain form isian data pembelian digunakan untuk menginputkan data pembelian ketika tombol baru dari manajemen data. Selain itu, form ini juga digunakan untuk mengoreksi data pembelian ketika tombol koreksi. Desain formnya dapat dilihat pada gambar 3.42.

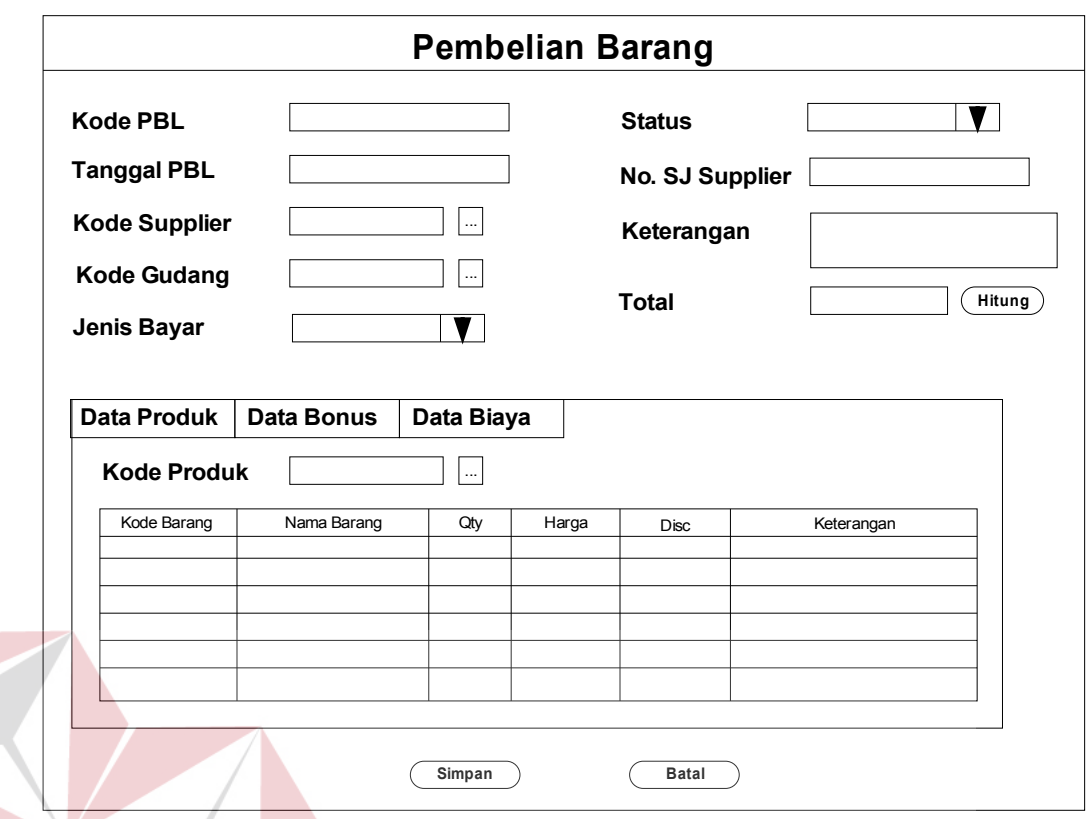

Gambar 3.42 Desain form isian data pembelian

• Desain form manajemen data penjualan FORMATIKA

Desain form manajemen data penjualan digunakan untuk melakukan manipulasi data transaksi penjualan. Selain itu juga dapat melihat detail dari dari akun yang sudah diinputkan. Desain form manajemen data penjualan dapat dilihat pada gambar 3.43.

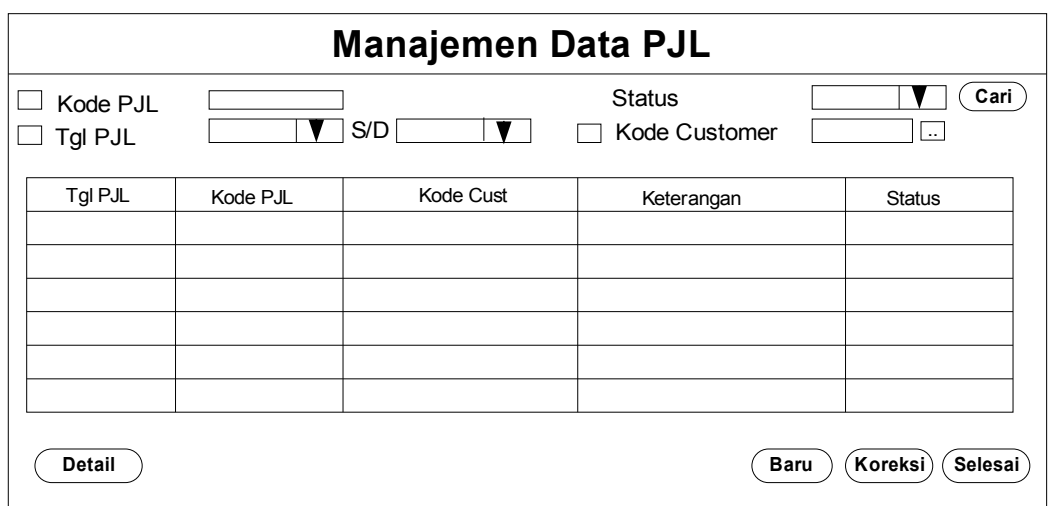

Gambar 3.43 Desain form manajemen data penjualan

• Desain form isian data penjualan

Desain form isian data penjualan digunakan untuk menginputkan data penjualan ketika tombol baru dari manajemen data. Selain itu, form ini juga digunakan untuk mengoreksi data penjualan ketika tombol koreksi. Desain formnya dapat dilihat pada gambar 3.44.

SURABAYA

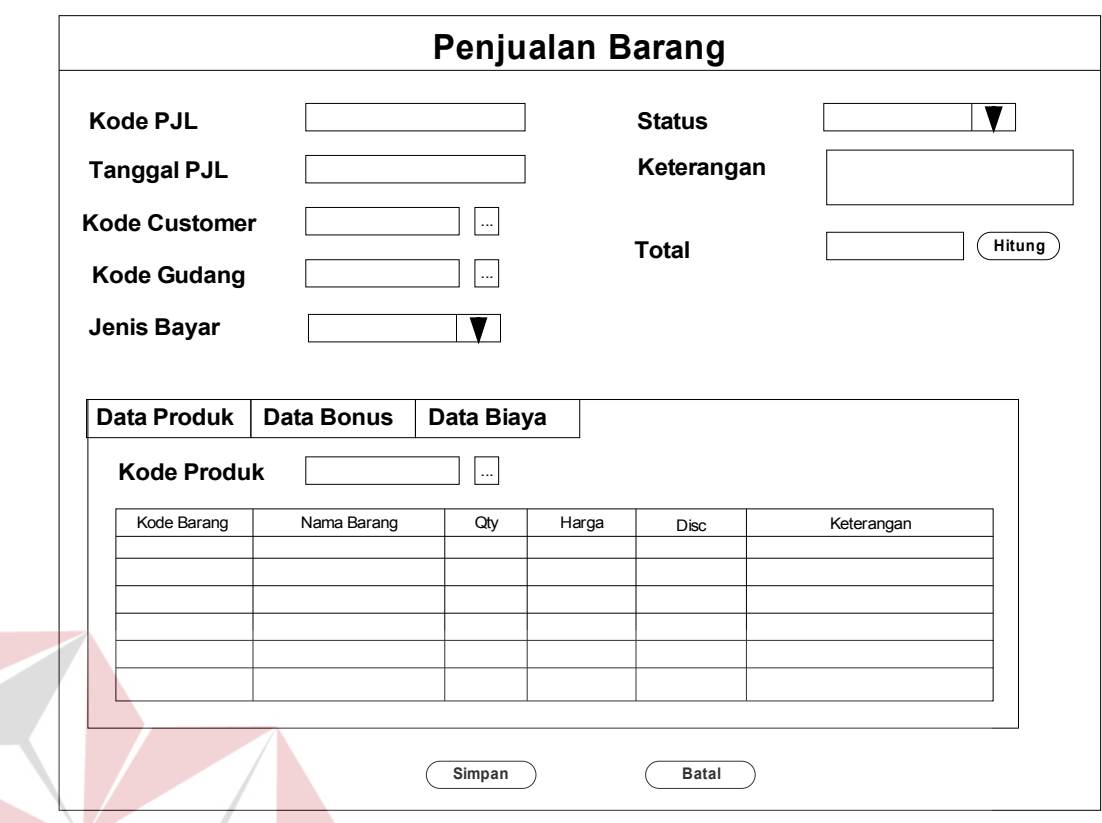

Gambar 3.44 Desain form isian data penjualan

• Desain form manajemen data transfer barang (TRM)

Desain form manajemen data transfer barang (TRM) digunakan untuk melakukan manipulasi data TRM. Selain itu juga dapat melihat detail dari dari TRM yang sudah diinputkan. Desain form manajemen data TRM dapat dilihat pada gambar 3.45.

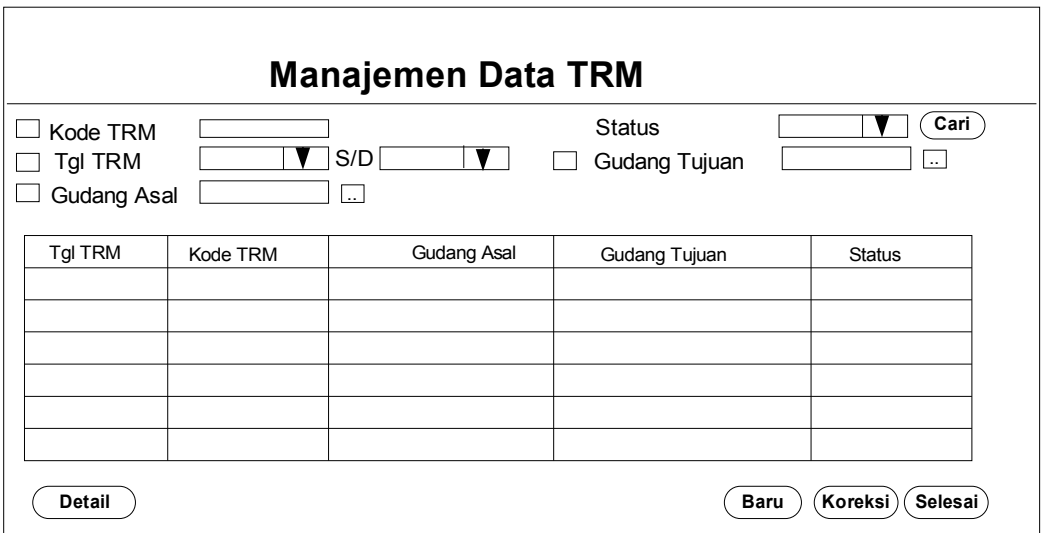

Gambar 3.45 Desain form manajemen data transfer barang (TRM)

• Desain form isian data transfer barang (TRM)

Desain form isian data transfer barang (TRM) digunakan untuk menginputkan data TRM ketika tombol baru dari manajemen data. Selain itu, form ini juga digunakan untuk mengoreksi data TRM ketika tombol koreksi. Desain formnya dapat dilihat pada gambar 3.46.

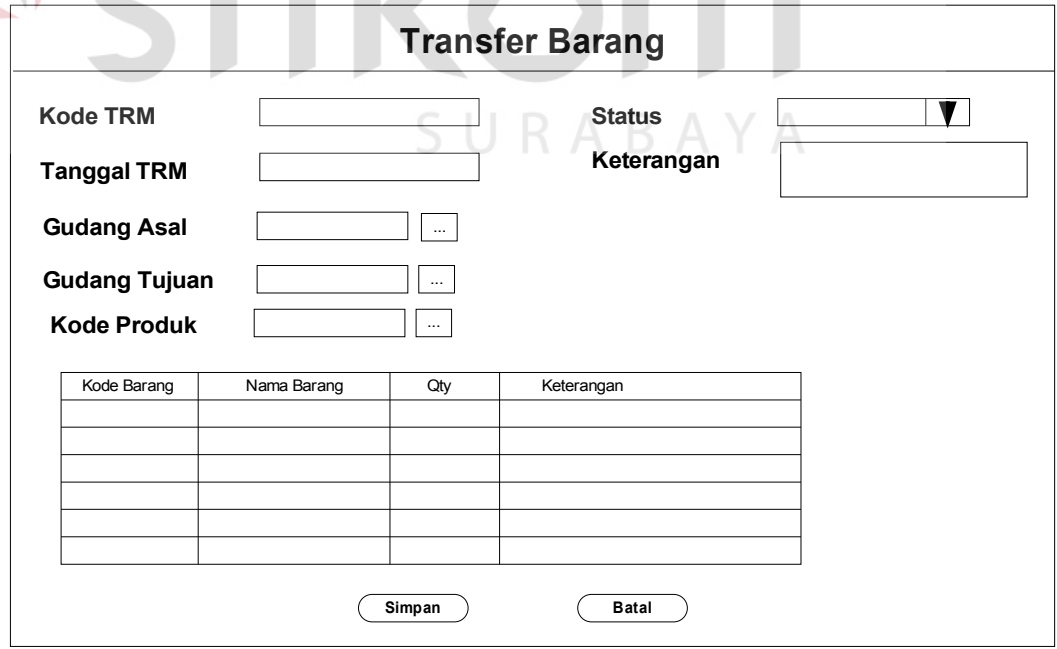

Gambar 3.46 Desain form isian data transfer barang (TRM)

• Desain form transaksi biaya

pada gambar 3.48.

Desain form transaksi biaya digunakan untuk melakukan upload data biaya-biaya. Desain form transaksi biaya dapat dilihat pada gambar 3.47.

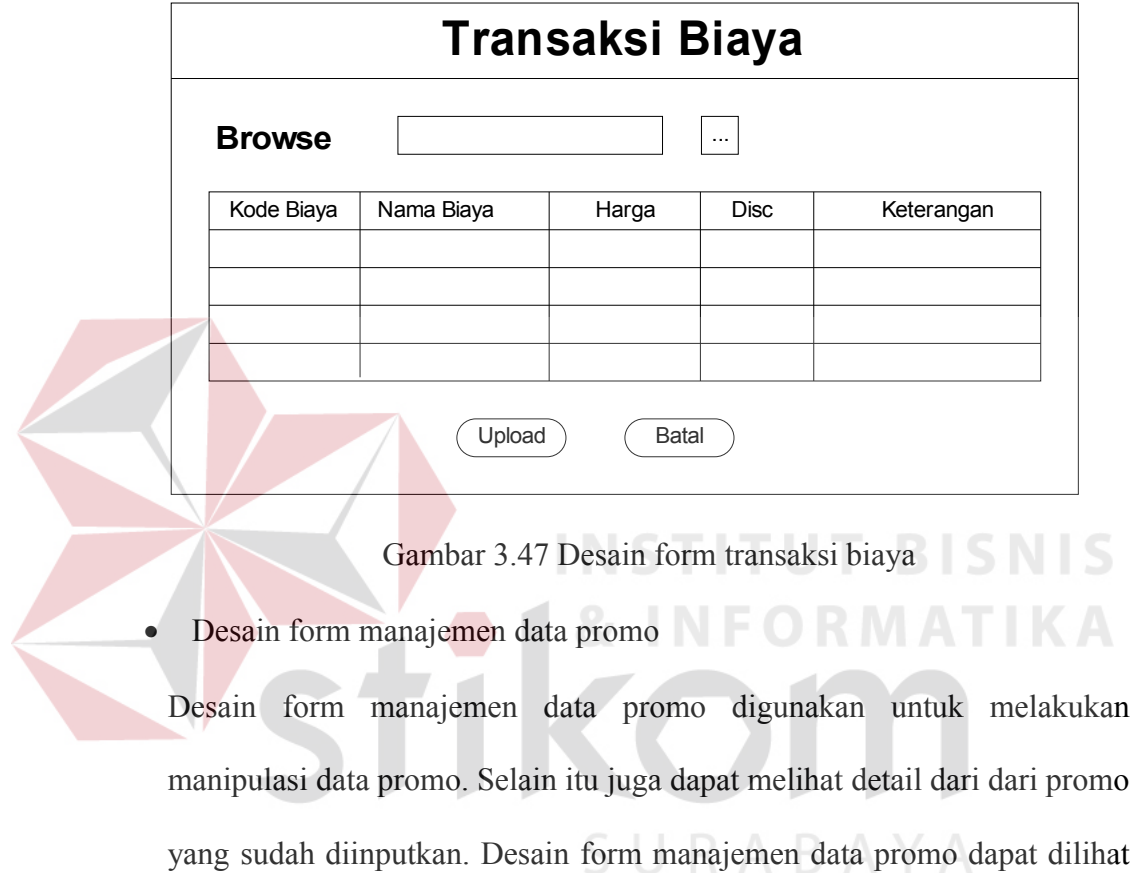

62

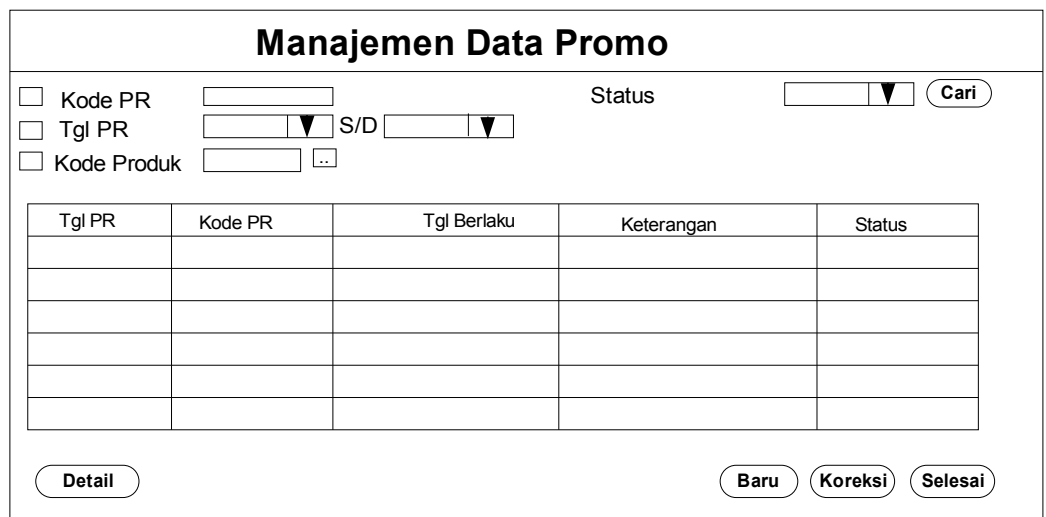

Gambar 3.48 Desain form manajemen data promo

• Desain form isian data promo

Desain form isian data promo digunakan untuk menginputkan data promo ketika tombol baru dari manajemen data. Selain itu, form ini juga digunakan untuk mengoreksi data promo ketika tombol koreksi. Desain formnya dapat dilihat pada gambar 3.49.

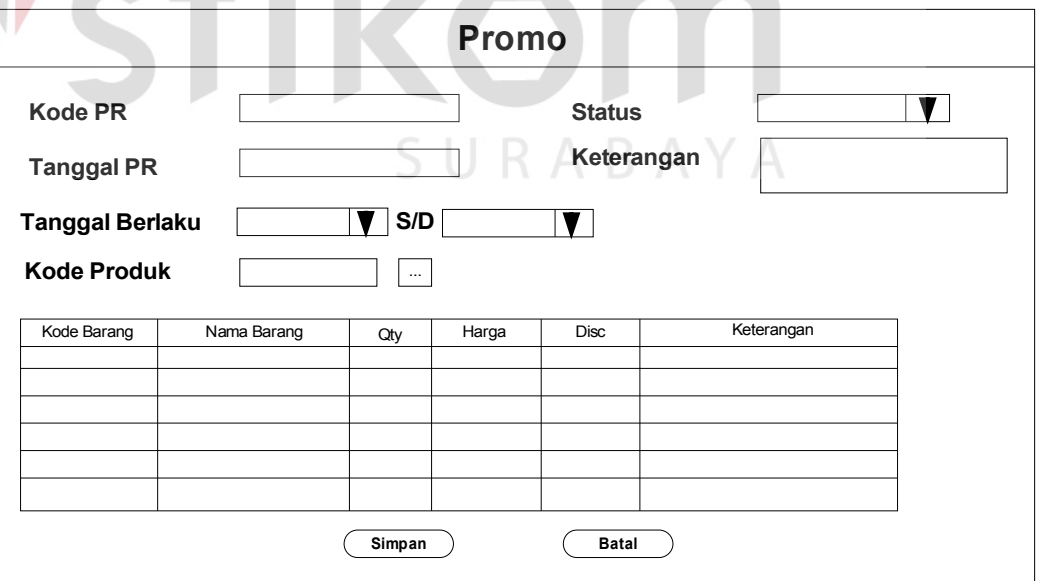

Gambar 3.49 Desain form isian data promo

• Desain form manajemen data distribusi produk

Desain form manajemen data distribusi produk digunakan untuk melakukan manipulasi data distribusi produk. Selain itu juga dapat melihat detail dari distribusi produk yang sudah diinputkan. Desain form manajemen data distribusi produk dapat dilihat pada gambar 3.50.

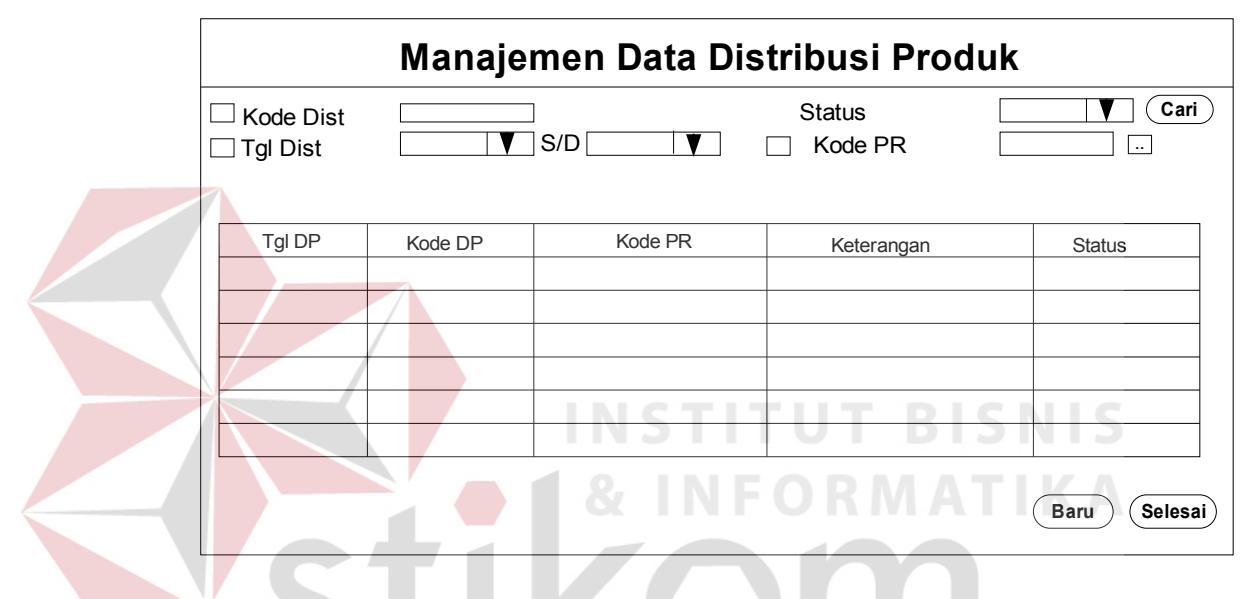

Gambar 3.50 Desain form manajemen data distribusi produk

• Desain form isian data distribusi produk

Desain form isian data distribusi produk digunakan untuk menginputkan data distribusi produk ketika tombol baru dari manajemen data. Desain formnya dapat dilihat pada gambar 3.51.

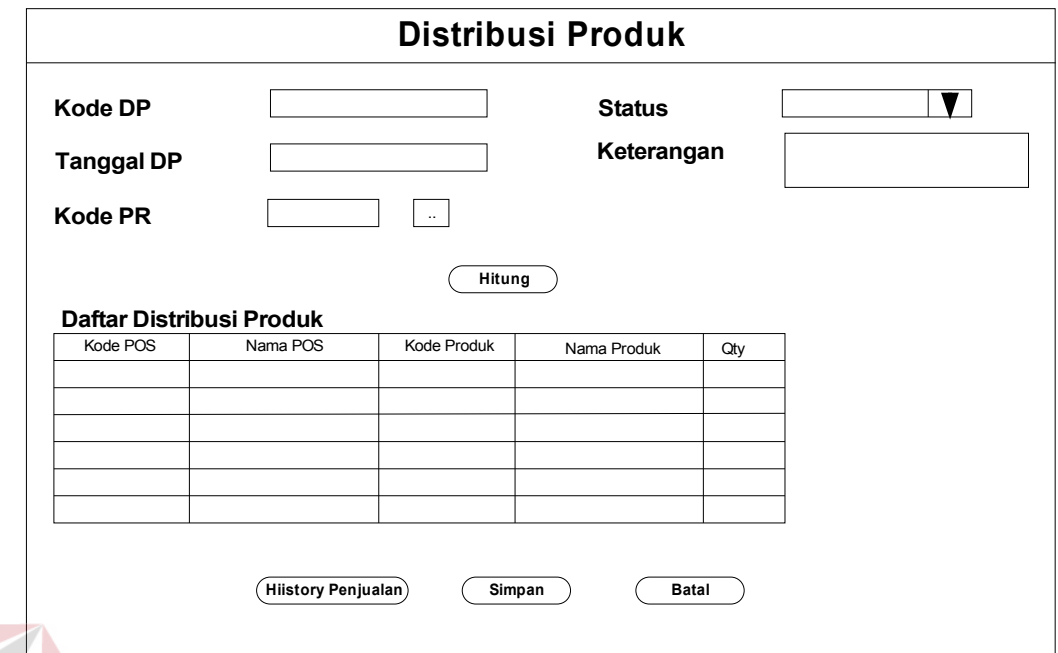

Gambar 3.51 Desain form isian data distribusi produk

• Desain form *history* penjualan

Desain form *history* penjualan digunakan untuk melihat *history* penjualan

POS selama 3 periode terakhir. Desain form history penjualan dapat

SURABAYA

dilihat pada gambar 3.52.

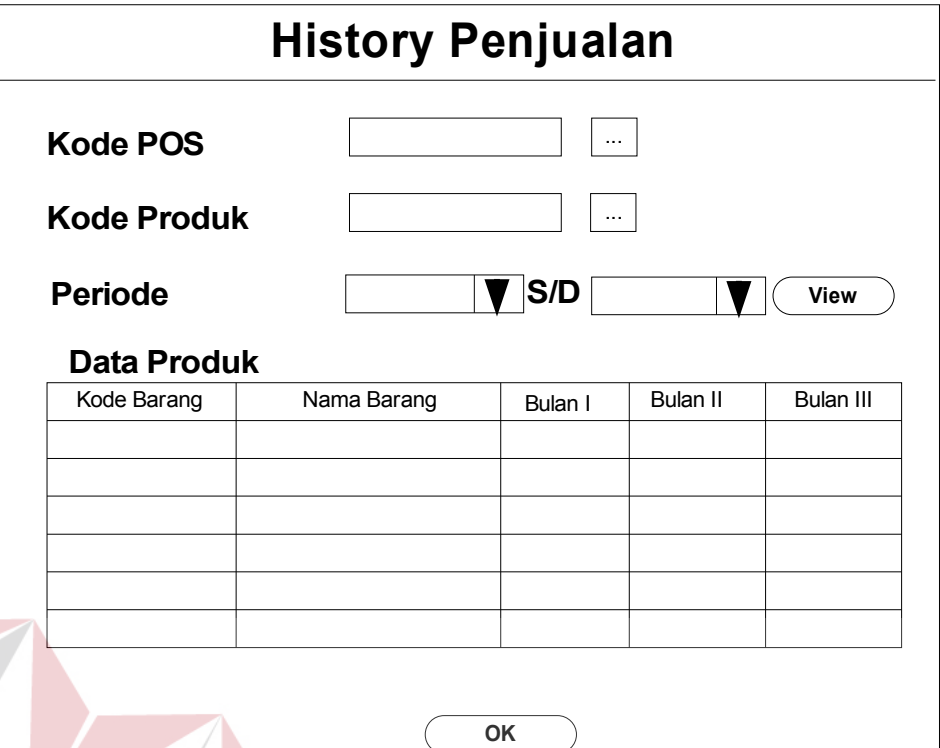

Gambar 3.52 Desain form *history* penjualan

• Desain form manajemen data retur pembelian

Desain form manajemen data retur pembelian digunakan untuk melakukan manipulasi data retur pembelian. Selain itu juga dapat melihat detail dari retur pembelian yang sudah diinputkan. Desain form manajemen data retur pembelian dapat dilihat pada gambar 3.53.

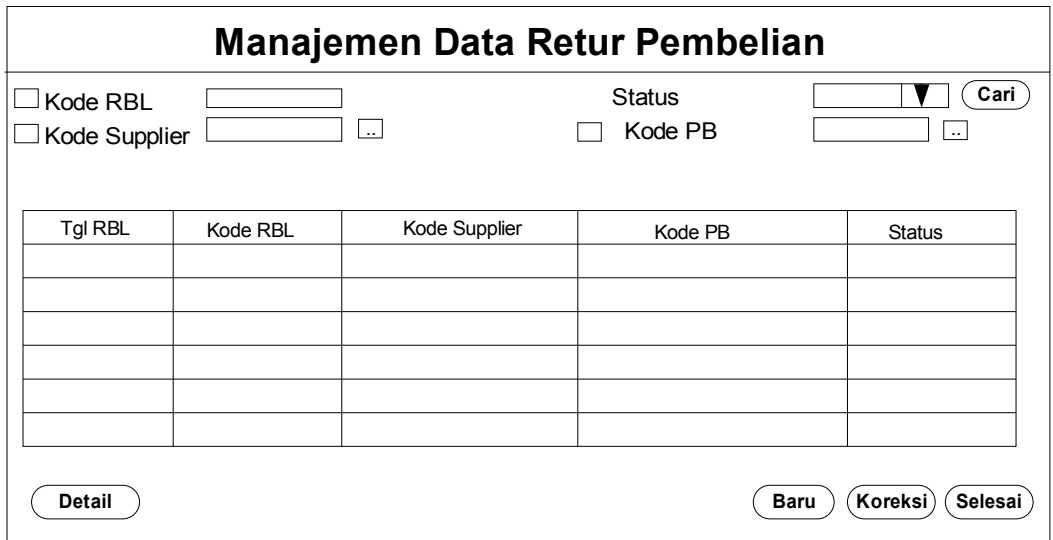

Gambar 3.53 Desain form manajemen data retur pembelian

• Desain form isian data retur pembelian

Desain form isian data retur pembelian digunakan untuk menginputkan data retur pembelian ketika tombol baru dari manajemen data. Selain itu, form ini juga digunakan untuk mengoreksi data retur pembelian ketika tombol koreksi. Desain formnya dapat dilihat pada gambar 3.54.

SURABAYA

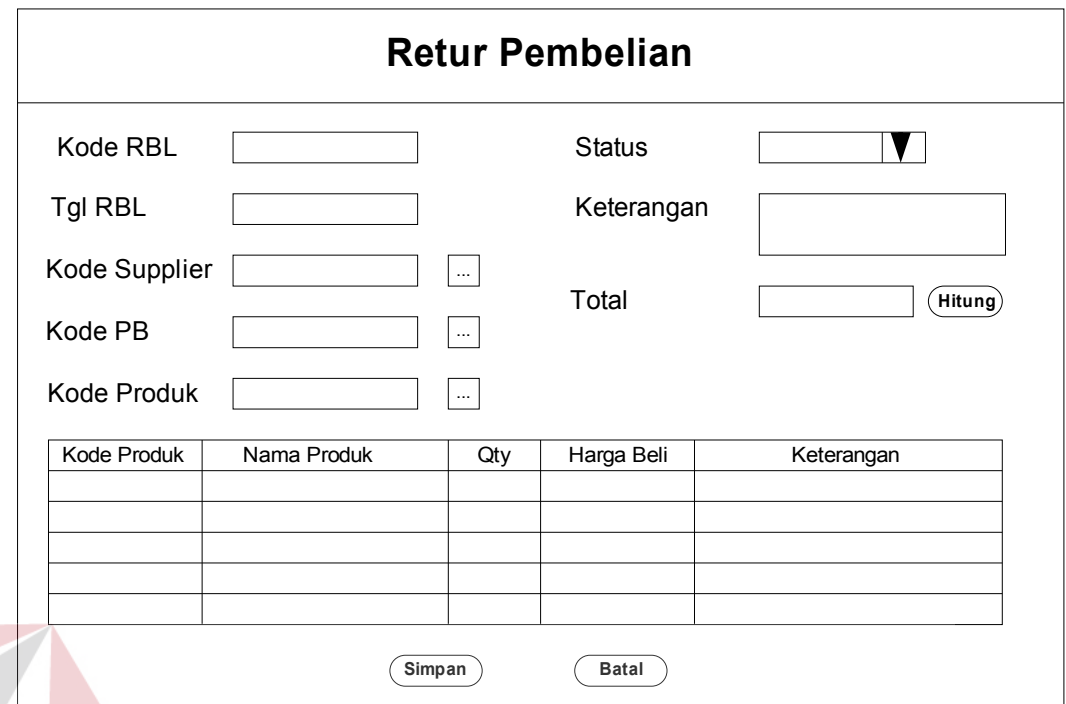

Gambar 3.54 Desain form isian data retur pembelian

• Desain form manajemen data retur penjualan

Desain form manajemen data retur penjualan digunakan untuk melakukan manipulasi data retur penjualan. Selain itu juga dapat melihat detail dari retur penjualan yang sudah diinputkan. Desain form manajemen data retur penjualan dapat dilihat pada gambar 3.55.2  $\land$  B  $\land$  Y A

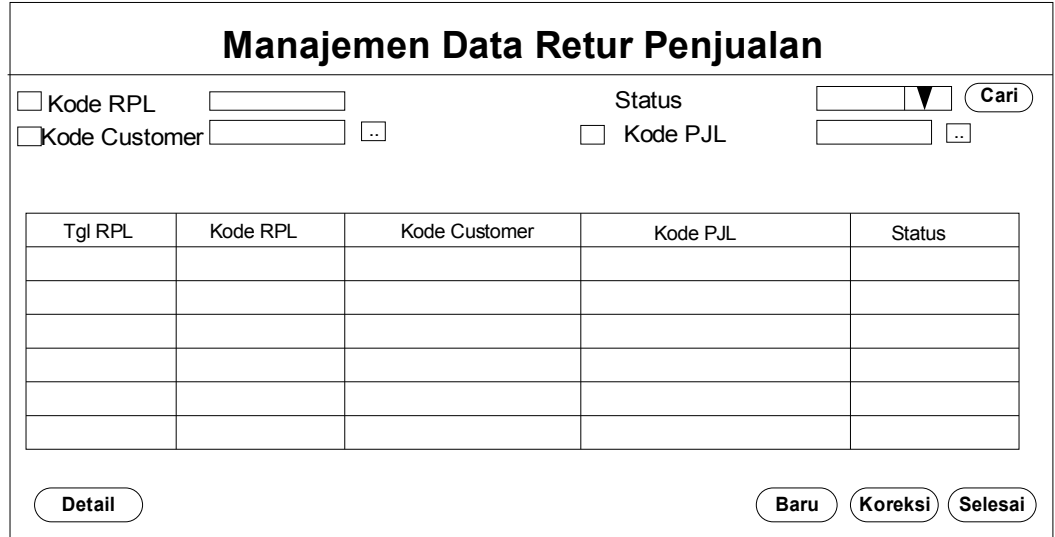

Gambar 3.55 Desain form manajemen data retur penjualan

• Desain form isian data retur penjualan

Desain form isian data retur penjualan digunakan untuk menginputkan data retur penjualan ketika tombol baru dari manajemen data. Selain itu, form ini juga digunakan untuk mengoreksi data retur penjualan ketika tombol koreksi. Desain formnya dapat dilihat pada gambar 3.56.

SURABAYA

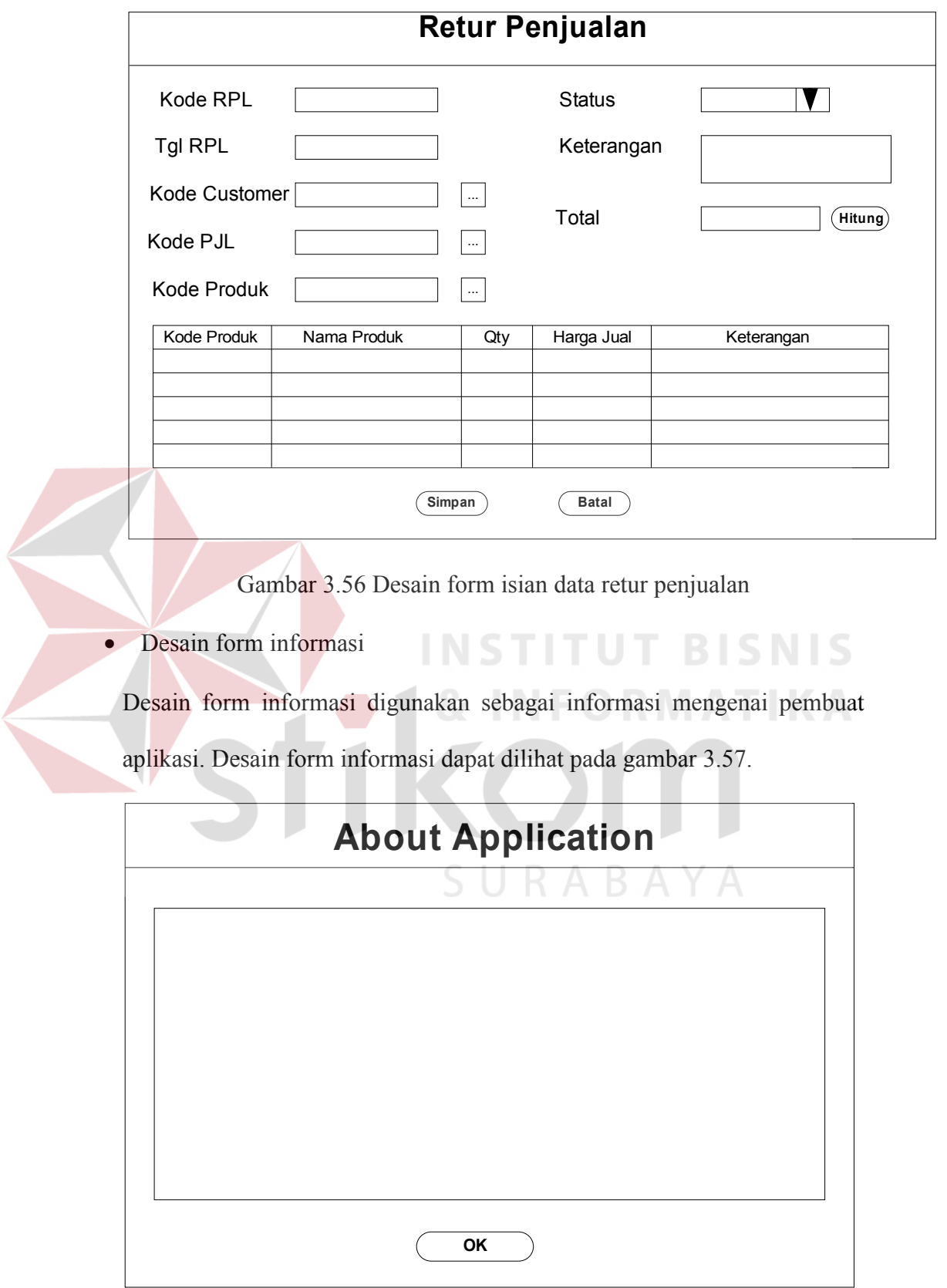

Gambar 3.57 Desain form informasi

• Desain form laporan persediaan barang

Desain form laporan persediaan barang digunakan untuk melihat persediaan barang per gudang dalam pada suatu posisi tanggal tertentu.. Desain form laporan persediaan barang dapat dilihat pada gambar 3.58.

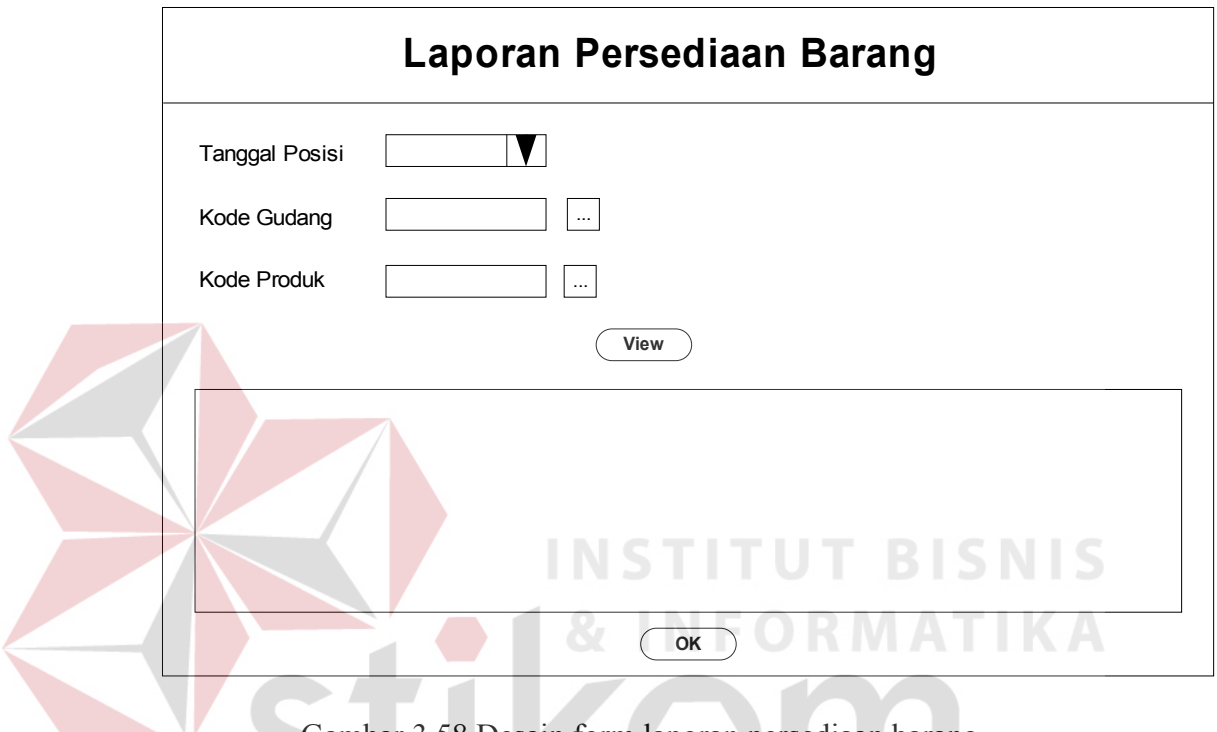

Gambar 3.58 Desain form laporan persediaan barang

• Desain form laporan pembelian

Desain form laporan pembelian digunakan untuk melihat pembelian produk dalam suatu periode. Desain form laporan pembelian dapat dilihat pada gambar 3.59.

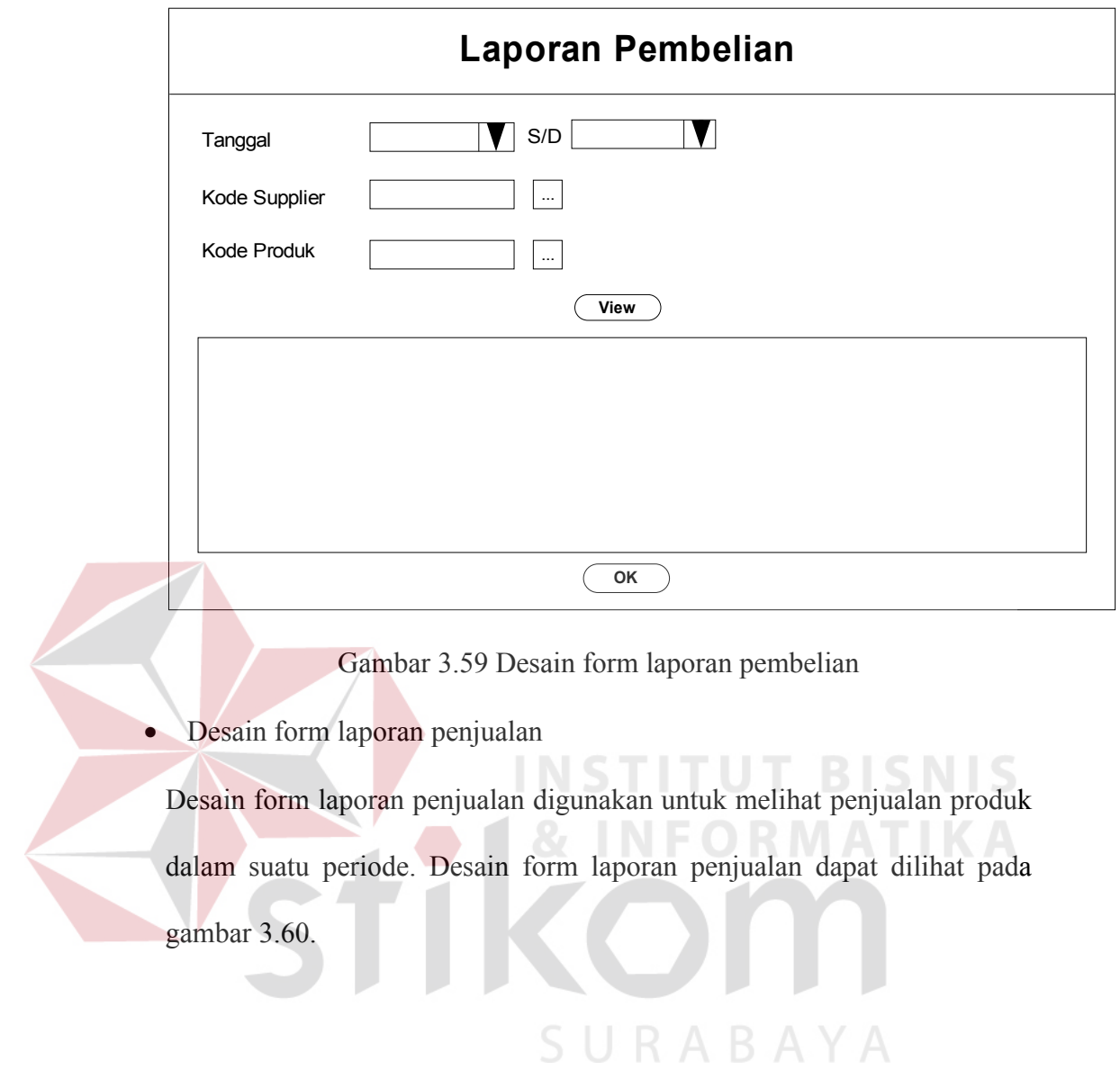

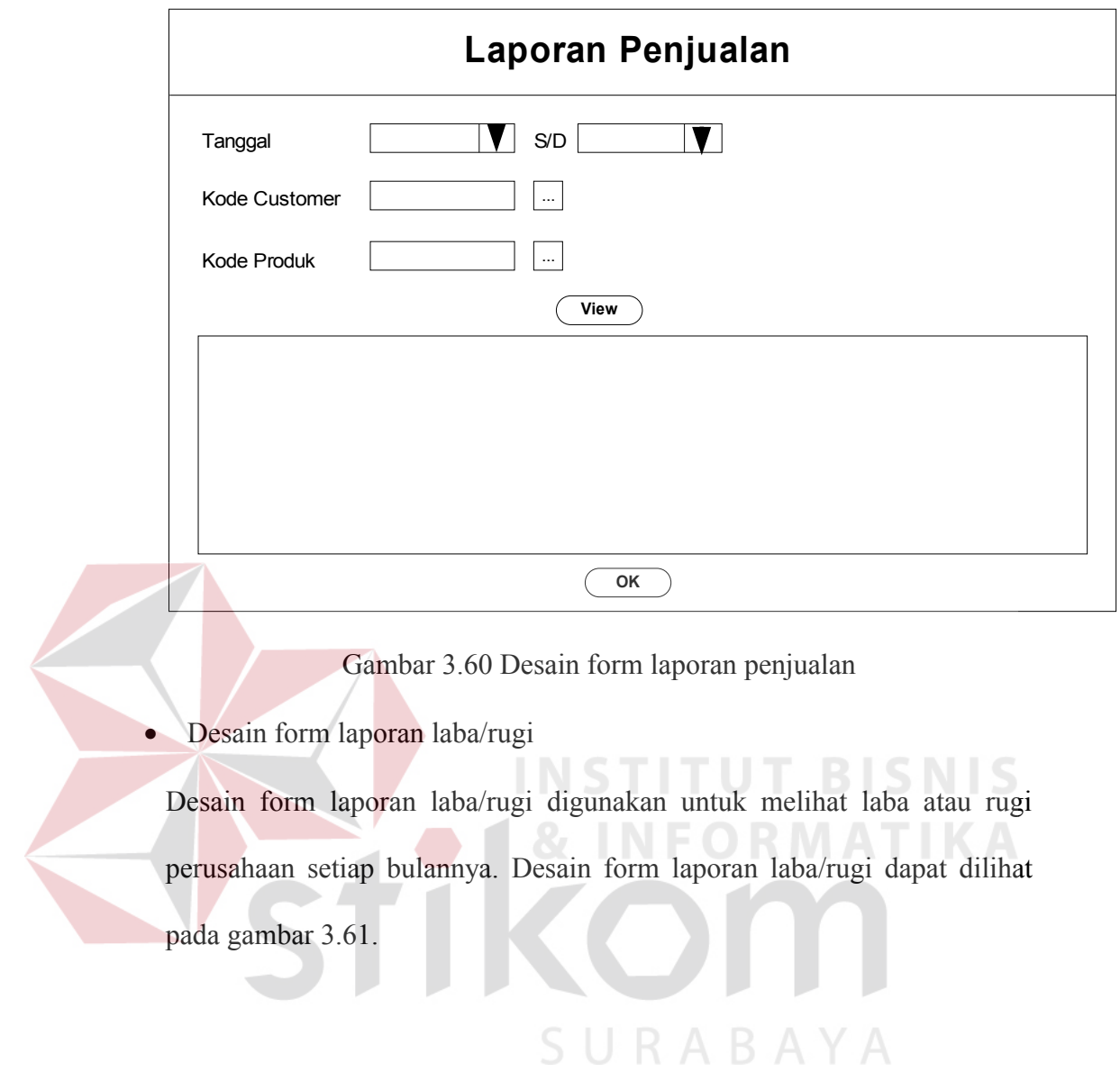

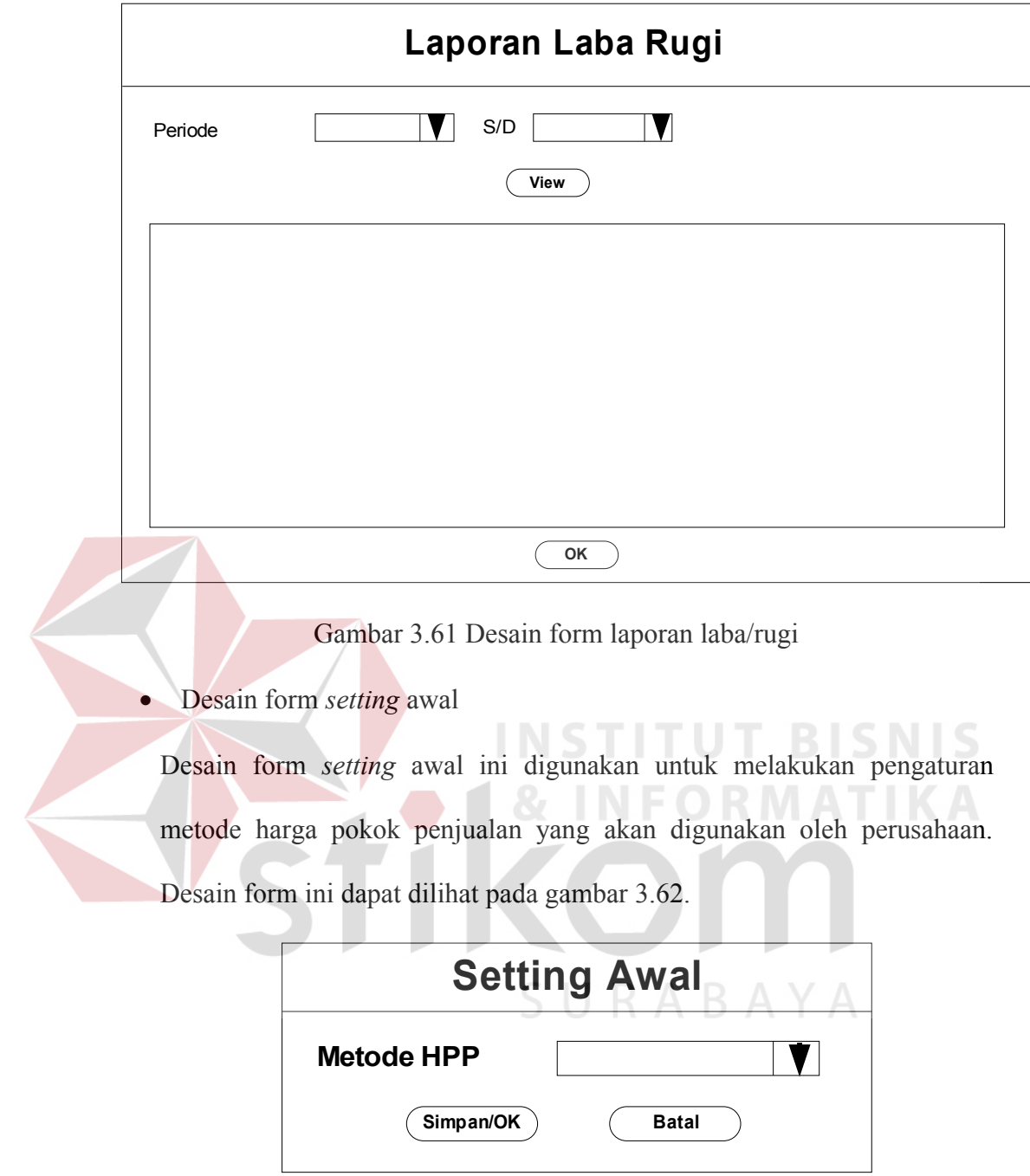

Gambar 3.62 Desain form *setting* awal